# DRIVE.connect 1.2 Reference Guide

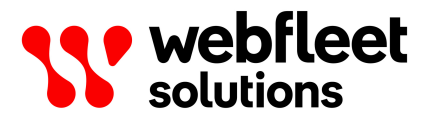

# **Contents**

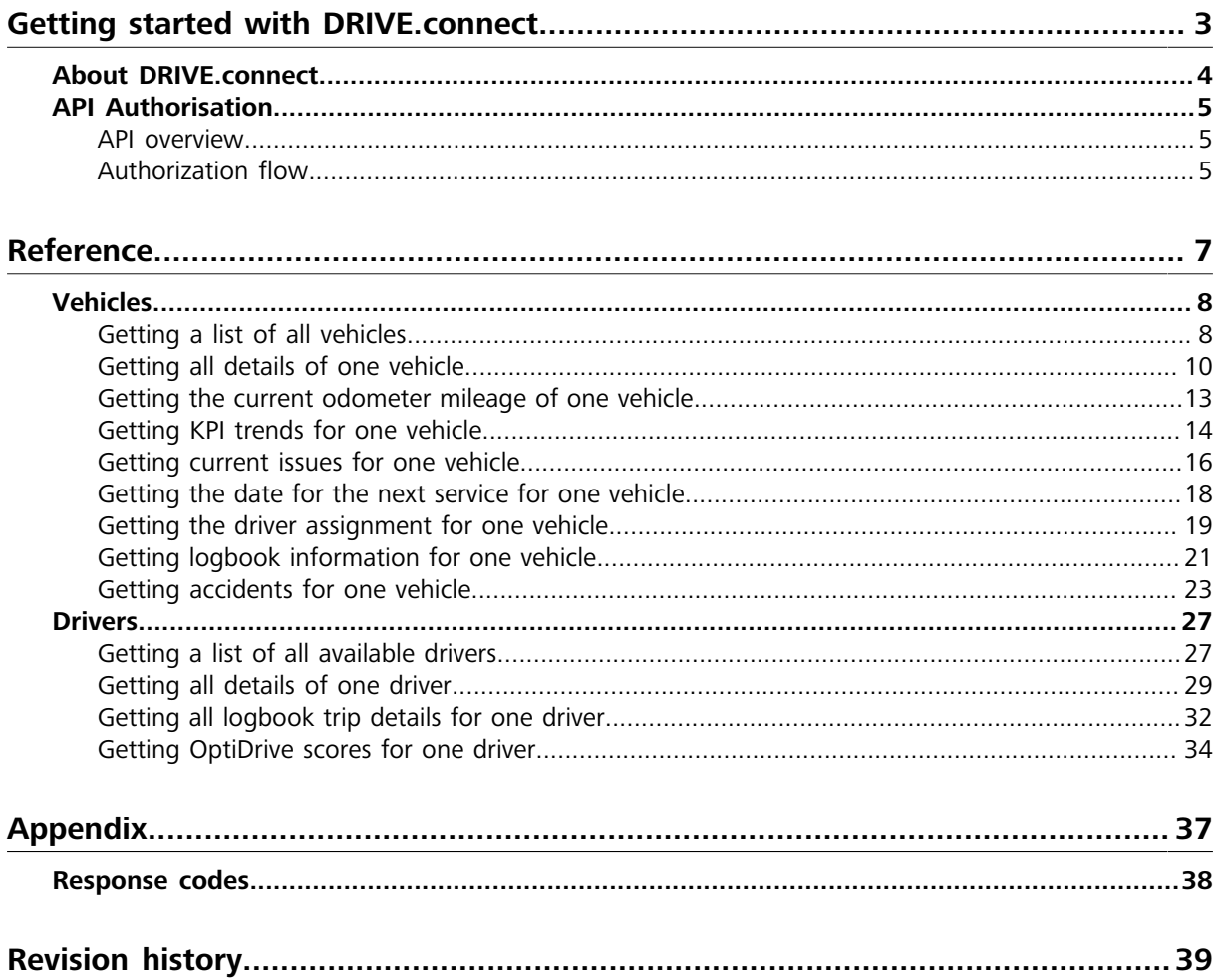

# <span id="page-2-0"></span>**Getting started with DRIVE.connect**

# <span id="page-3-0"></span>**About DRIVE.connect**

DRIVE.connect is an application programming interface (API) that allows customers and partners to access the data of their vehicles and drivers which are stored in the Webfleet Telematics Service Platform (WTSP). This document provides all the information you need to integrate driver and vehicle data into your system or application using the DRIVE.connect API.

This is an introduction to using the DRIVE.connect API, how to access the service and how to interpret the output that is returned. In order to access the DRIVE.connect service you need the consent of the relevant Webfleet Solutions customer enabled. Otherwise you will not be able to test the integration for your application.

At any time, the communication must be performed using the HTTPS protocol and the hostname of the API is <wfdriveapi.webfleet.com>.

# <span id="page-4-0"></span>**API Authorisation**

### <span id="page-4-1"></span>**API overview API design**

DRIVE.connect follows the Representational State Transfer (REST) design approach. It exposes data stored on the Webfleet Telematics Service Platform (WTSP) as resources, reflected by the HTTP URI. These resources are manipulated using HTTP requests methods.

The results of an API call are returned in the HTTP response body, in JSON format.

#### **Authentication**

Every request to the API needs to contain an access token obtained from the WTSP Authentication Server, following the OAuth 2.0 standard defined in [RFC 6750](https://tools.ietf.org/html/rfc6750), i.e. in the "Authorization field" of the HTTP request header. See chapter 0 for details on obtaining an access token.

# <span id="page-4-2"></span>**Authorization flow**

Before starting to integrate with Webfleet Solutions APIs, a pair of [OAuth](https://tools.ietf.org/html/rfc6749#section-2) 2.0 client credentials are required. These credentials identify your application as a client ([OAuth](https://tools.ietf.org/html/rfc6749#section-2) 2.0. Ask the Webfleet Solutions customer support about the right procedure to register your application as a client to obtain your credentials.

Client credentials cannot be used to log in to the Webfleet Solutions platform. These identify a client application and do not refer to a customer's credentials.

Once provided with a pair of client credentials you can request through **Webfleet Solutions Authorization Server** authorisation and token endpoints a claim granting you access to Webfleet Solutions APIs.

#### **WTSP Authentication server**

For obtaining an access token, the client application must communicate with the WTSP Authentication Server under the **auth.webfleet.com** domain name.

#### **Client authentication**

Every client application that wants to use DRIVE.connect needs to be registered on the WTSP before as part of a project setup phase.

After registration, you receive a unique client ID and client secret that needs to be used for HTTP request authentication when communicating with the Authentication Server.

#### **User authorisation**

In addition to the client authentication, user credentials are required to obtain an access token. The user credentials define the access level and visibility of the data via the API. The same client application can be used with different user credentials.

#### **Token request**

To request an access token, the client application needs to issue an HTTP POST request to the Authentication Server, secured by HTTP Basic Authentication using its client ID and client secret, following the OAuth2 "Resource Owner Password Credentials Grant" flow as defined in the OAuth [RFC-6749](https://tools.ietf.org/html/rfc6749).

Example:

{

}

```
POST /uaa/oauth/token HTTP/1.1
Host: auth.webfleet.com
Content-Type: application/x-www-form-urlencoded
Authorization: Basic df5ea29924d39c3be8785734f13169c6
Cache-Control: no-cache
```
username=webfleetdriveconnectdemo&password=demo&grant\_type=password

When successful, the Authentication Server returns the access token in the JSON encoded response (shortened for better readability).

```
"access_token": "df5ea29924d39c3be8785734f13169c6[...]",
"token type": "bearer",
 "refresh_token": "df5ea29924d39c3be8785734f13169c6[…]",
 "expires_in": 3599,
"scope": "ccs service nextfleet [...]"
```
With the access token, the client application can now access the resources defined in the DRIVE.connect API.

#### **Error handling**

Errors in the token request call are handled according to the RFC, i.e., the server returns HTTP status code 400 and includes error code and error description in the response body.

Example:

```
{
     "error": "invalid_grant",
     "error_description": "Bad credentials"
}
```
#### **Token expiration**

The access token only has a limited life time (indicated by the  $\exp$ ires in parameter in the token request response). When an access token has expired, the client application needs to request a new access token from the Authentication Server.

# <span id="page-6-0"></span>**Reference**

# <span id="page-7-1"></span><span id="page-7-0"></span>**Getting a list of all vehicles Description**

This endpoint returns a list of all available vehicles within the account including the vehicle-specific data stored in the account.

### **Request details**

This is an HTTP GET request. The access token needs to be used as bearer-token authorisation method.

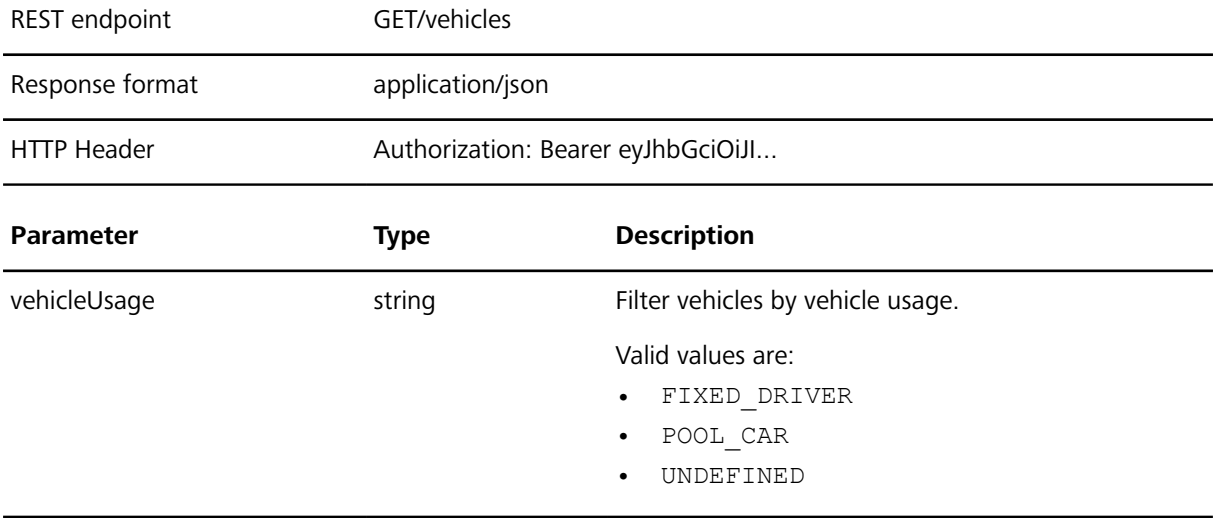

#### **Response details**

The list of vehicles is provided in a JSON array.

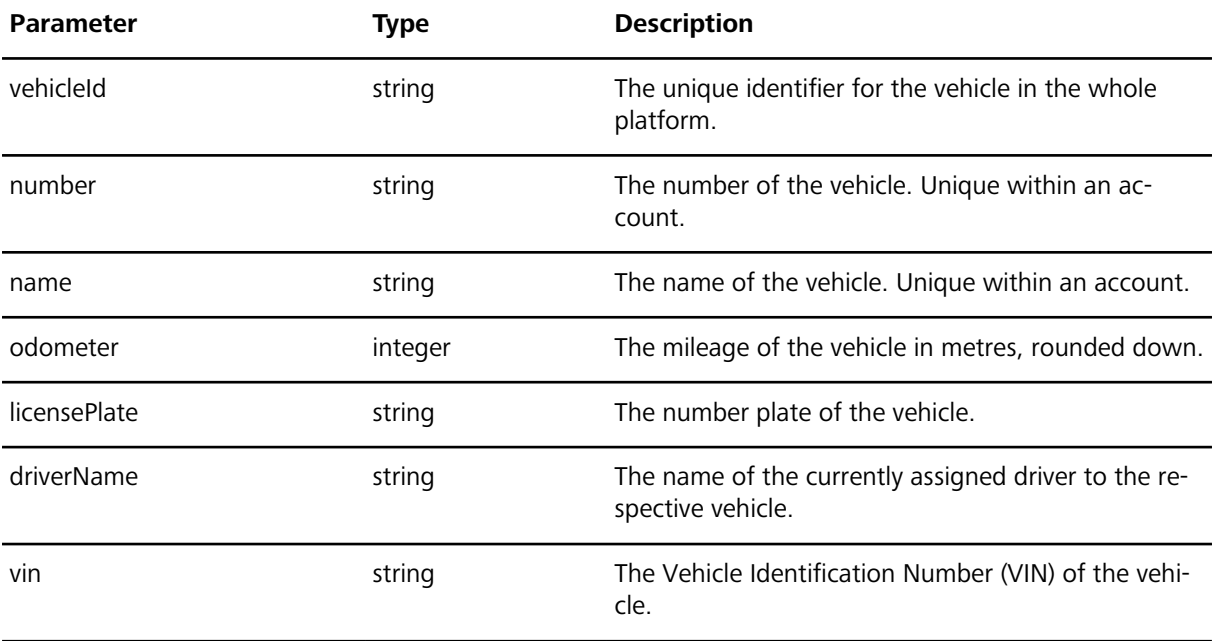

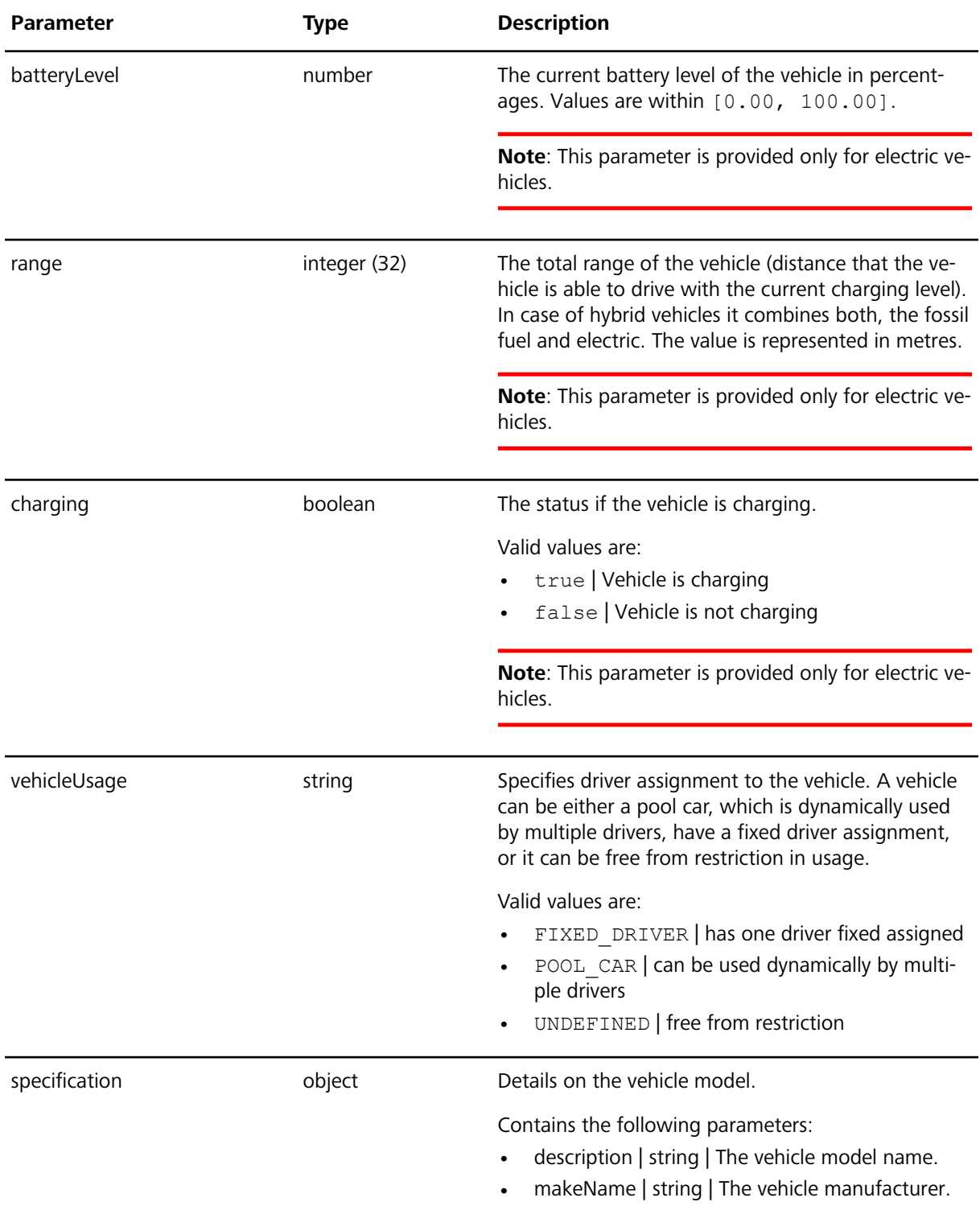

Following an example of a request and a response for GET /vehicles:

```
Request
GET /vehicles HTTP/1.1
Host: wfdriveapi.webfleet.com
Authorization: Bearer eyJhbGciOiJI...
```
#### **Response**

 $\overline{\mathfrak{l}}$  $\left\{\begin{array}{c} \end{array}\right.$ 

```
 "vehicleId": "string",
    "number": "012",
    "name": "Walter's vehicle",
    "odometer": 1200,
    "licensePlate": "LE-7789-U",
    "driverName": "Walter",
    "vin": "WDB2110161A007734",
    "batteryLevel": 50.15,
    "range": 42195,
   "charging": true,
    "vehicleUsage": "FIXED_DRIVER",
    "specification": {
      "description": "E 270 CDI",
      "makeName": "Mercedes-Benz"
    }
  } 
 ]
```
## <span id="page-9-0"></span>**Getting all details of one vehicle Description**

This endpoint returns a list of all available details for a specific vehicle within the account.

#### **Request details**

This is an HTTP GET request. The access token needs to be used as bearer-token authorisation method.

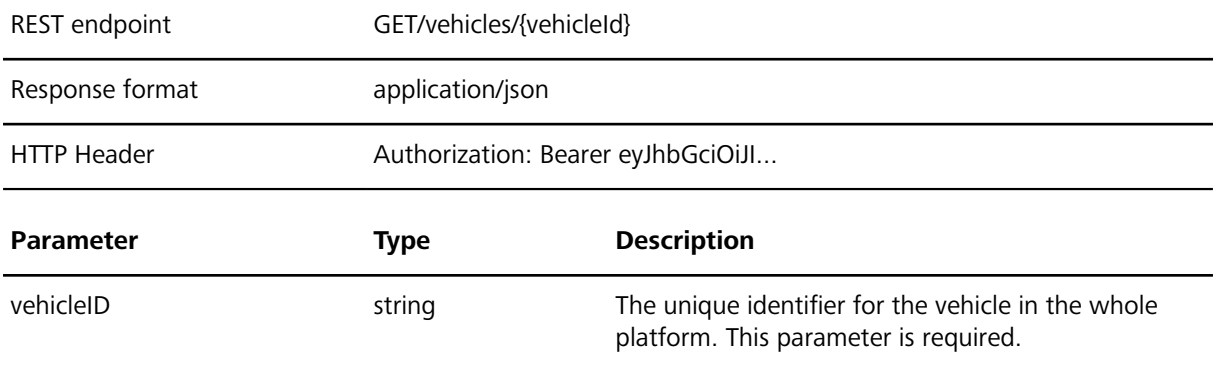

#### **Response details**

The list of vehicle details is provided in a JSON object.

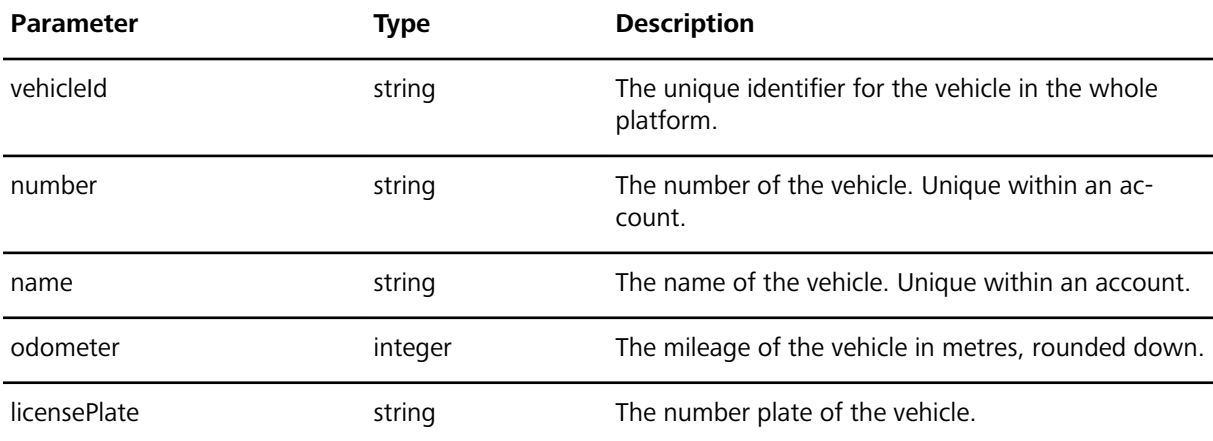

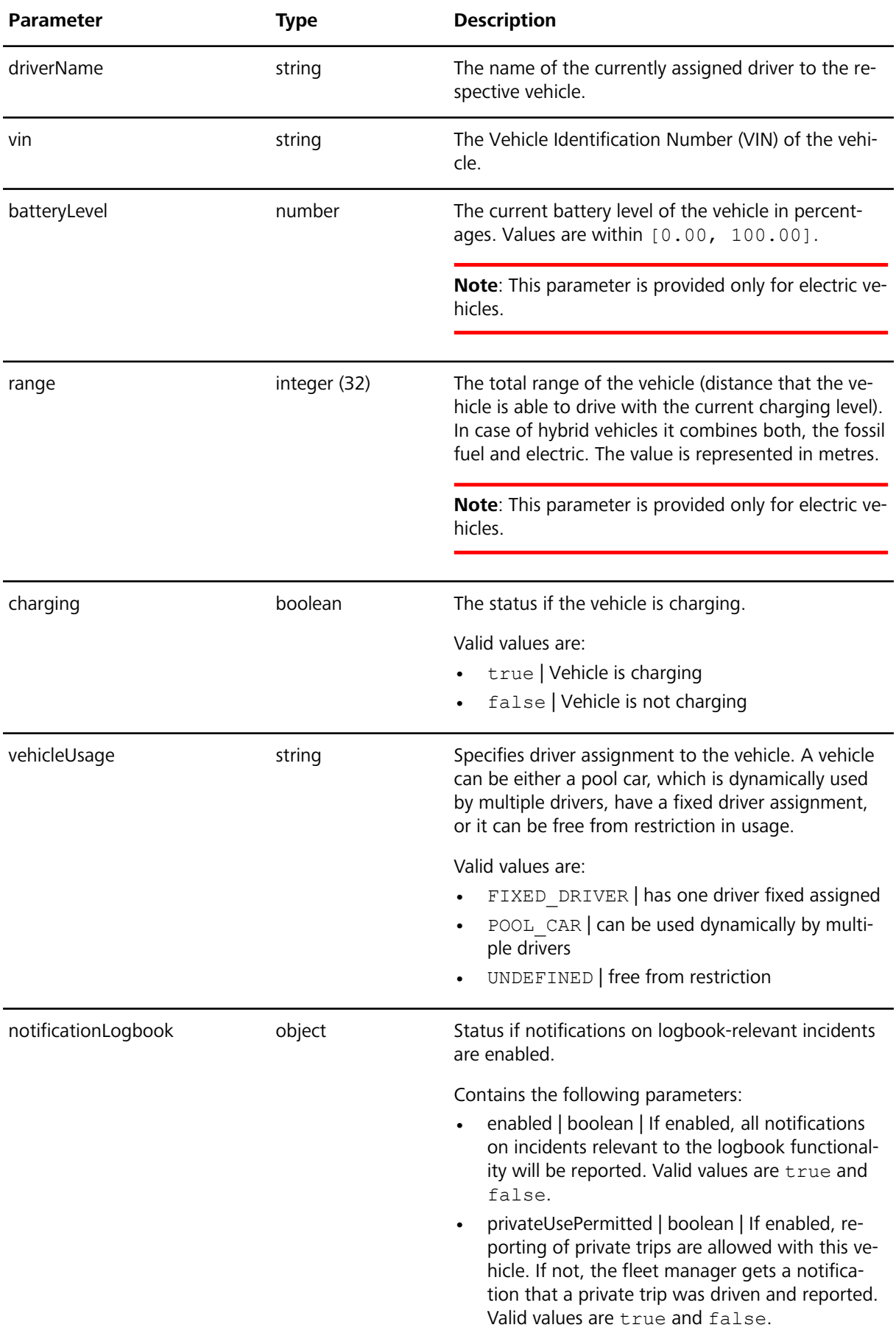

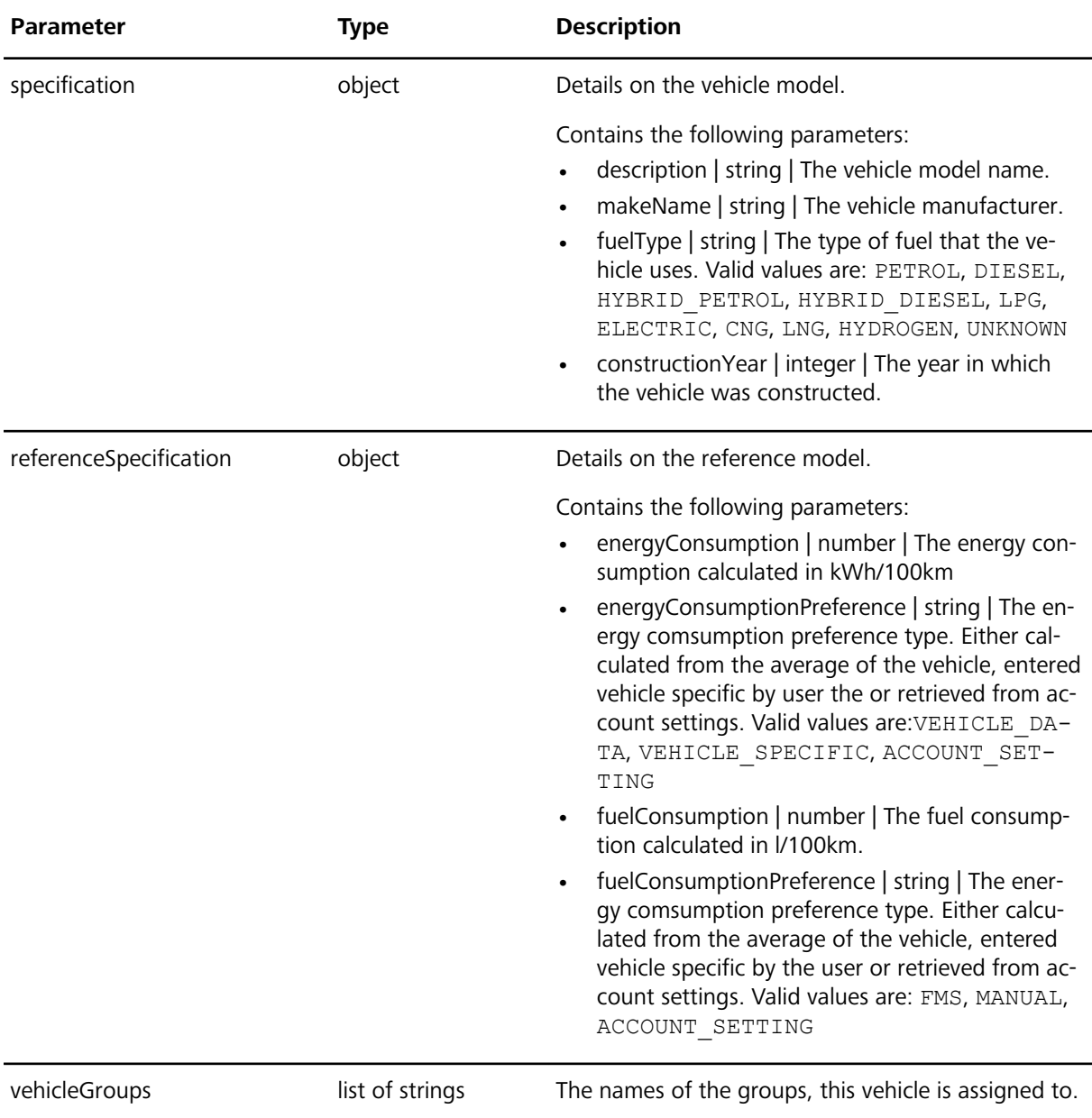

Following an example of a request and a response for GET /vehicles/{vehicleId}:

#### **Request**

```
GET /vehicles/{vehicleId} HTTP/1.1
Host: wfdriveapi.webfleet.com
Authorization: Bearer eyJhbGciOiJI...
```
#### **Response**

 $\{$ 

```
 "vehicleId": "string",
 "number": "012",
 "name": "Walter's vehicle",
 "odometer": 1200,
 "licensePlate": "LE-7789-U",
 "driverName": "Walter",
 "vin": "WDB2110161A007734",
 "batteryLevel": 50.15,
 "range": 42195,
```

```
 "charging": true,
 "vehicleUsage": "FIXED_DRIVER",
 "notificationLogbook": {
   "enabled": true,
   "privateUsePermitted": true
 },
 "specification": {
   "description": "E 270 CDI",
   "makeName": "Mercedes-Benz",
   "fuelType": "DIESEL",
   "constructionYear": 2002
 },
 "vehicleGroups": ["Super fleet", "Green fleet"],
 " referenceSpecification": {
   " fuelConsumption": 12.50,
   "fuelConsumptionPreference": "MANUAL"
 }
```
# <span id="page-12-0"></span>**Getting the current odometer mileage of one vehicle Description**

This endpoint returns the current odometer-mileage of one specific vehicle within the account.

#### **Request details**

}

This is an HTTP GET request. The access token needs to be used as bearer-token authorisation method.

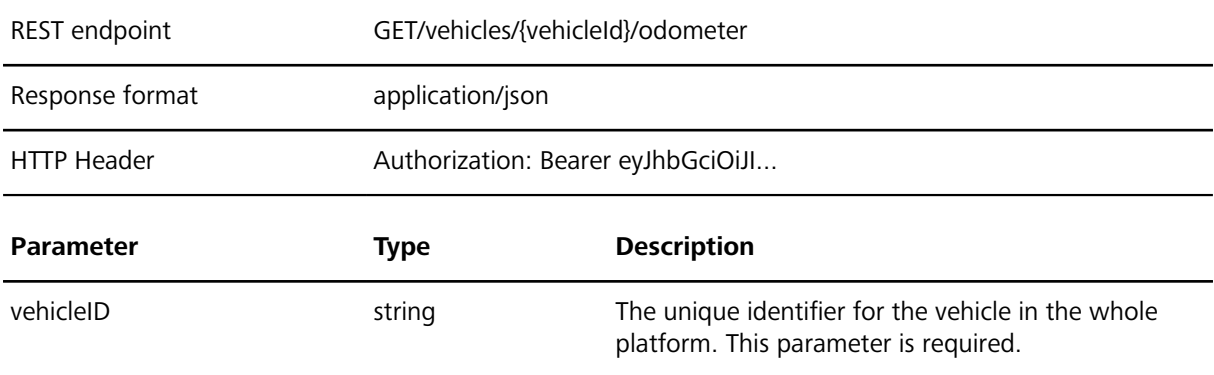

#### **Response details**

The odometer details are provided in a JSON object.

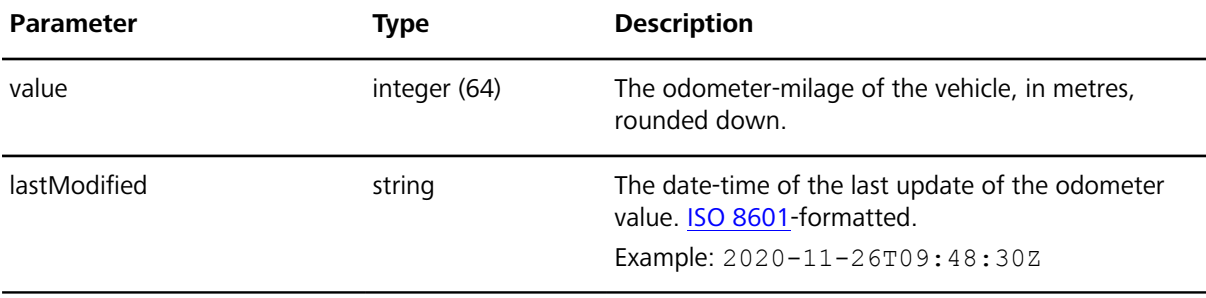

Following an example of a request and a response for GET /vehicles/{vehicleId}/odometer:

**Request** GET /vehicles/{vehicleId}/odometer HTTP/1.1 Host: wfdriveapi.webfleet.com

Authorization: Bearer eyJhbGciOiJI...

#### **Response**

{

}

```
 "value": 1200,
 "lastModified": "2020-11-26T09:48:30Z"
```
### <span id="page-13-0"></span>**Getting KPI trends for one vehicle Description**

This endpoint returns the following metrics of a single vehicle like fuel consumption, CO<sub>2</sub> emission, the total OptiDrive score, the overall driven distance, the overall driving time and the overall fuel consumption of all trips. The data is aggregated per month and available at maximum for the last four months, as long the data is available. The result always includes the current month.

#### **Request details**

This is an HTTP GET request. The access token needs to be used as bearer-token authorisation method.

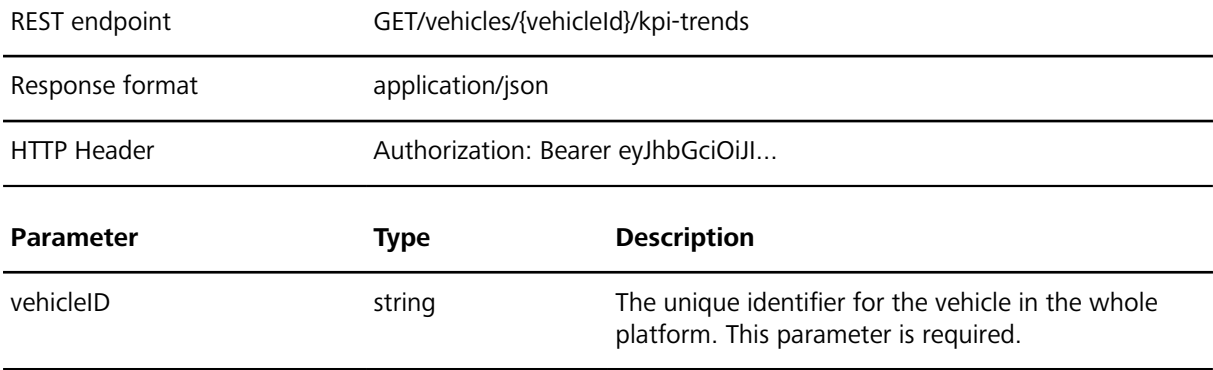

#### **Response details**

The KPI trend details are provided in a JSON array.

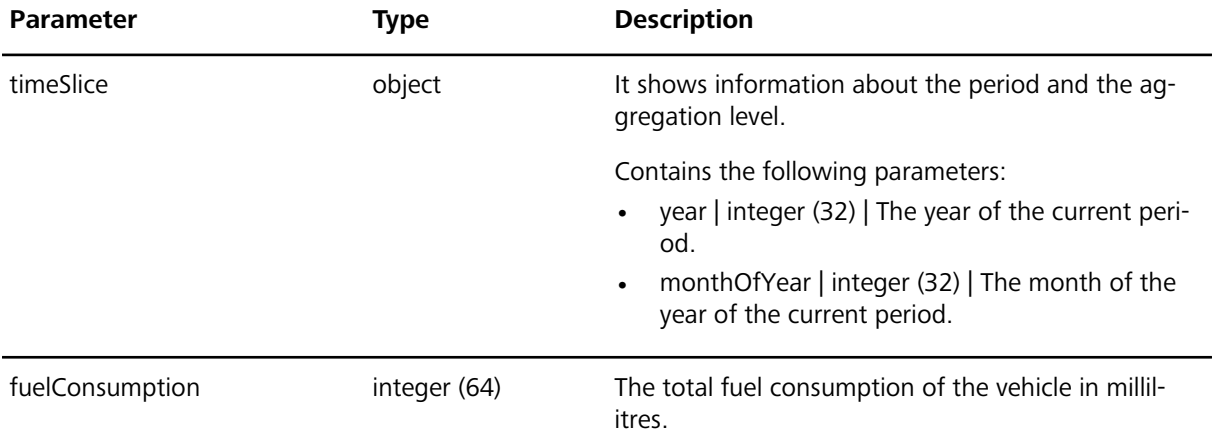

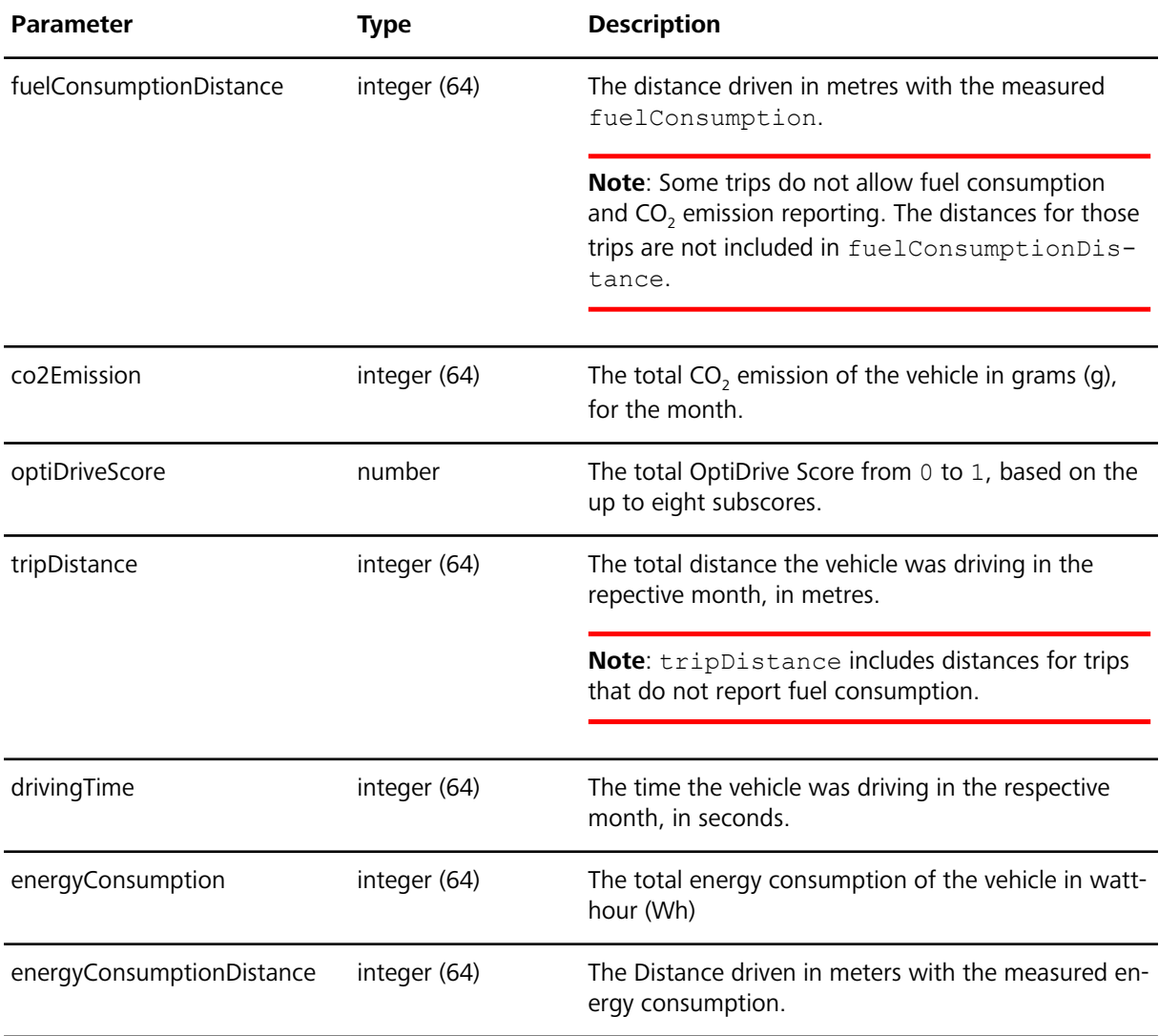

Following an example of a request and a response for GET /vehicles/{vehicleId}/kpi-trends:

#### **Request**

```
GET /vehicles/{vehicleId}/kpi-trends HTTP/1.1
```

```
Host: wfdriveapi.webfleet.com
Authorization: Bearer eyJhbGciOiJI...
```
#### **Response**

```
\lceil { 
     "timeSlice": { 
       "year": 2021, 
      "monthOfYear": 7 
       }, 
     "fuelConsumption": 23600, 
     "fuelConsumptionDistance": 392341, 
     "co2Emission": 62520, 
     "optiDriveScore": 0.288, 
     "tripDistance": 392336, 
     "drivingTime": 28792 
    }, 
  \{ "timeSlice": {
```

```
 "year": 2021, 
       "monthOfYear": 8 
       }, 
     "fuelConsumption": 20449, 
     "fuelConsumptionDistance": 417317, 
     "co2Emission": 54185, 
     "optiDriveScore": 0.51, 
     "tripDistance": 417317, 
     "drivingTime": 27129 
   }
]
```
# <span id="page-15-0"></span>**Getting current issues for one vehicle Description**

This endpoint returns all current issues for the specified vehicle within the account. The issues that can be reported by the vehicle are vehice malfunctions reported by the CAN bus, power disconnections of the LINK device installed and Digital Trouble Codes (DTC).

#### **Request details**

This is an HTTP GET request. The access token needs to be used as bearer-token authorisation method.

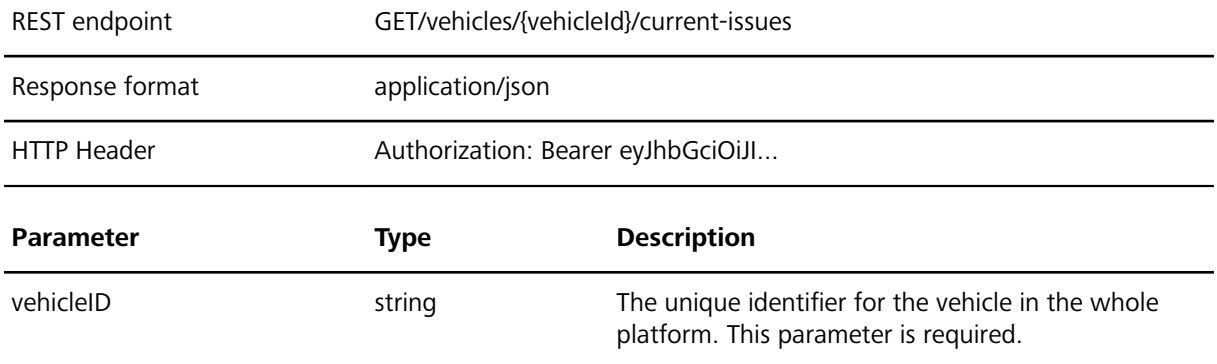

#### **Response details**

The list of current issues is provided in a JSON array.

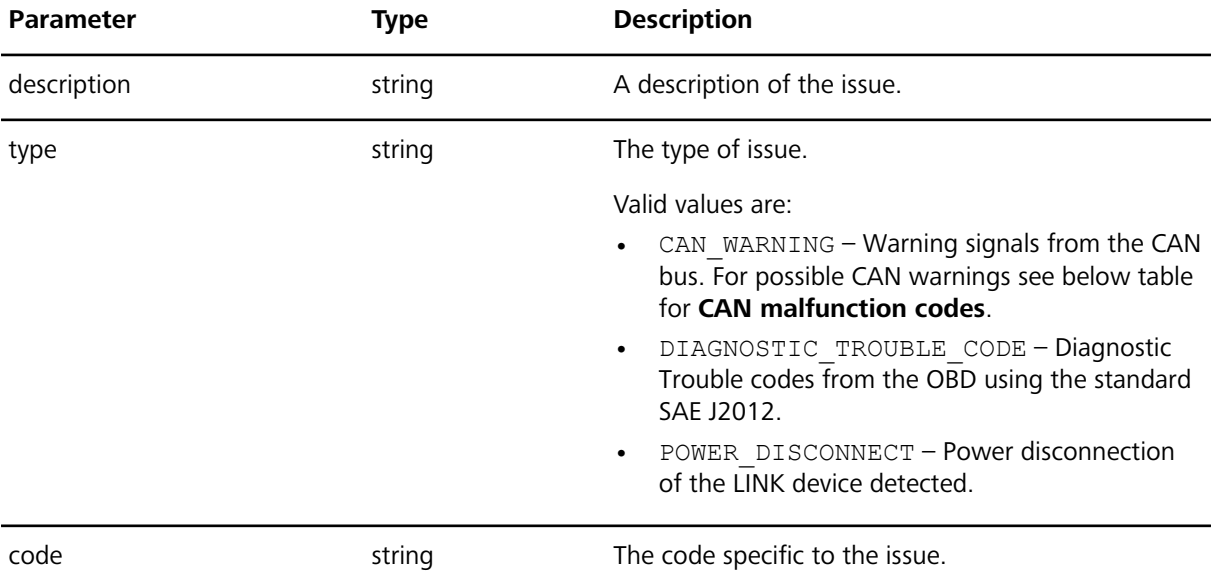

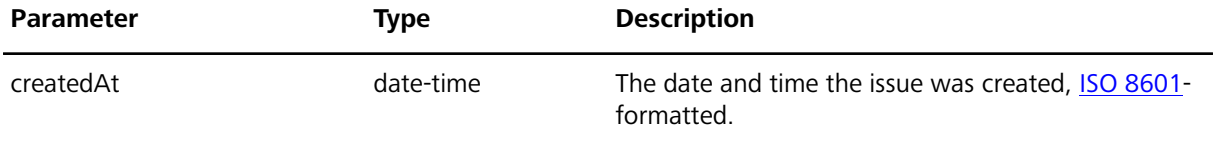

#### **Malfunction codes – possible values for parameter CAN\_WARNING**

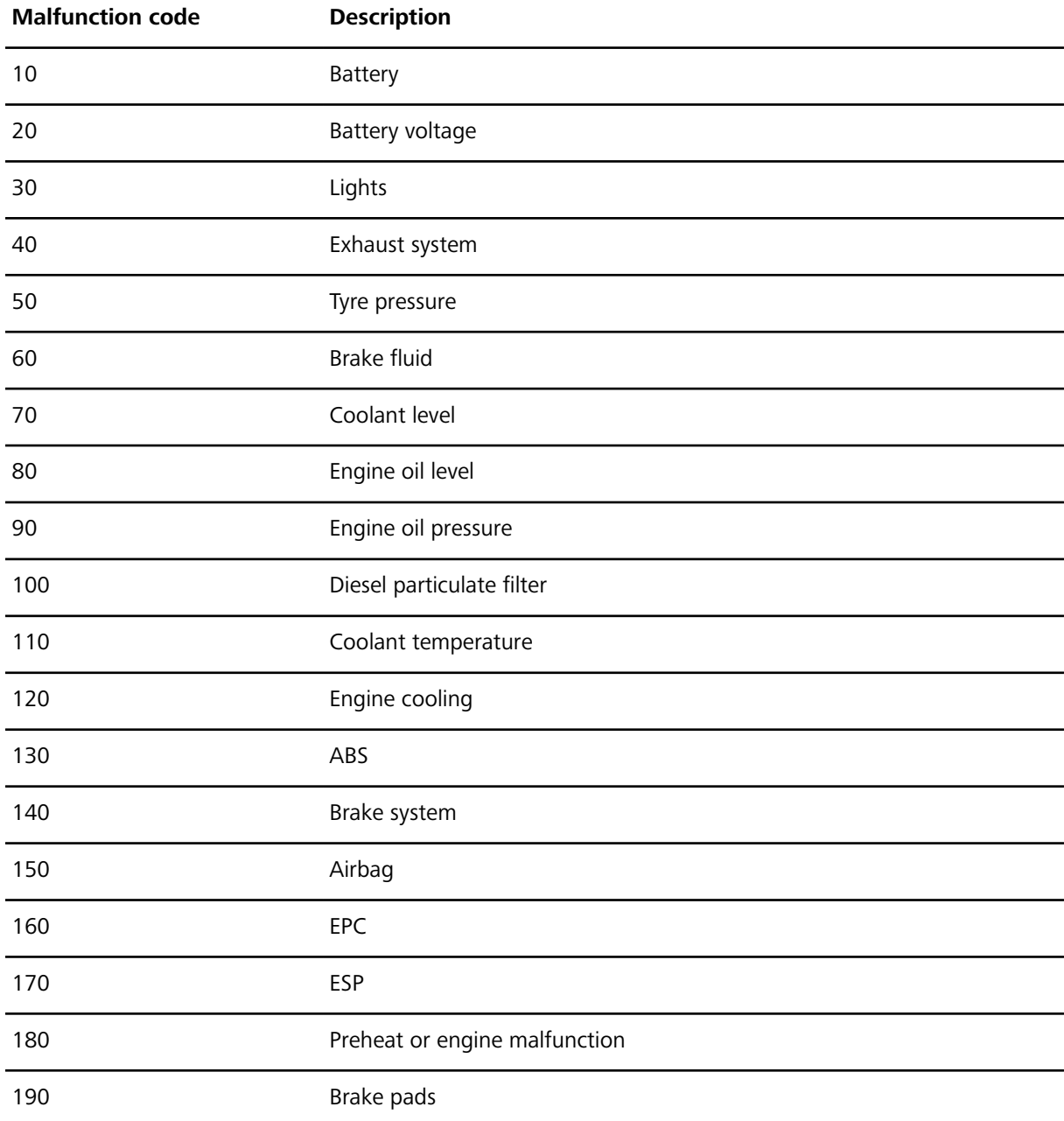

Following an example of a request and a response for GET /vehicles/{vehicleId}/current-issues:

#### **Request**

```
GET /vehicles/{vehicleId}/current-issues HTTP/1.1
Host: wfdriveapi.webfleet.com
Authorization: Bearer eyJhbGciOiJI...
```
#### **Response**

 $\overline{a}$  $\left\{\right.$ 

```
 "description": "Preheat or engine control system fault warning",
    "type": "CAN_WARNING",
    "code": 22,
    "createdAt": "2020-11-26T09:48:30Z"
  } 
 ]
```
# <span id="page-17-0"></span>**Getting the date for the next service for one vehicle Description**

This endpoint returns the information for the next planned service or inspection for the specified vehicle within the account. It can contain the scheduled odometer of the vehicle and the scheduled date of the next needed inspection.

#### **Request details**

This is an HTTP GET request. The access token needs to be used as bearer-token authorisation method.

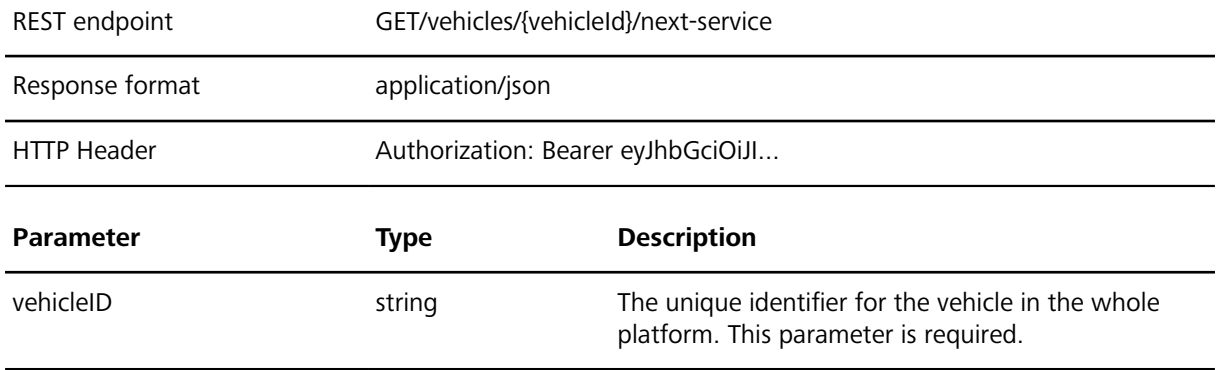

#### **Response details**

The next service information is provided in a JSON object.

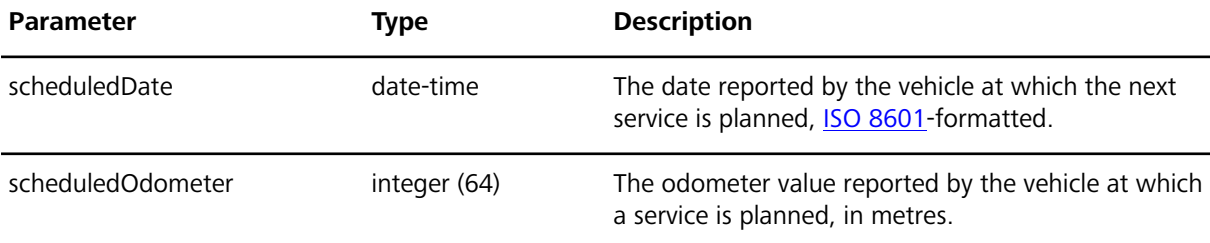

Following an example of a request and a response for GET /vehicles/{vehicleId}/next-service:

#### **Request** GET /vehicles/{vehicleId}/next-service HTTP/1.1 Host: wfdriveapi.webfleet.com Authorization: Bearer eyJhbGciOiJI...

#### **Response**

{

}

```
 "scheduledDate": "2020-11-26T10:30:00Z",
 "scheduledOdometer": 150000
```
# <span id="page-18-0"></span>**Getting the driver assignment for one vehicle Description**

This endpoint returns the currently assigned primary driver for the specified single vehicle within the account. It contains all available driver details.

#### **Request details**

This is an HTTP GET request. The access token needs to be used as bearer-token authorisation method.

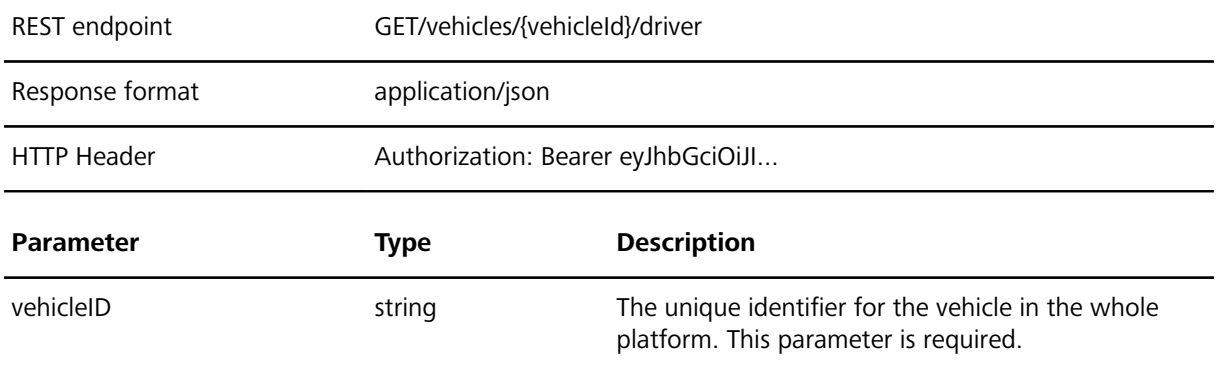

#### **Response details**

The details of the assigned driver is provided in a JSON object.

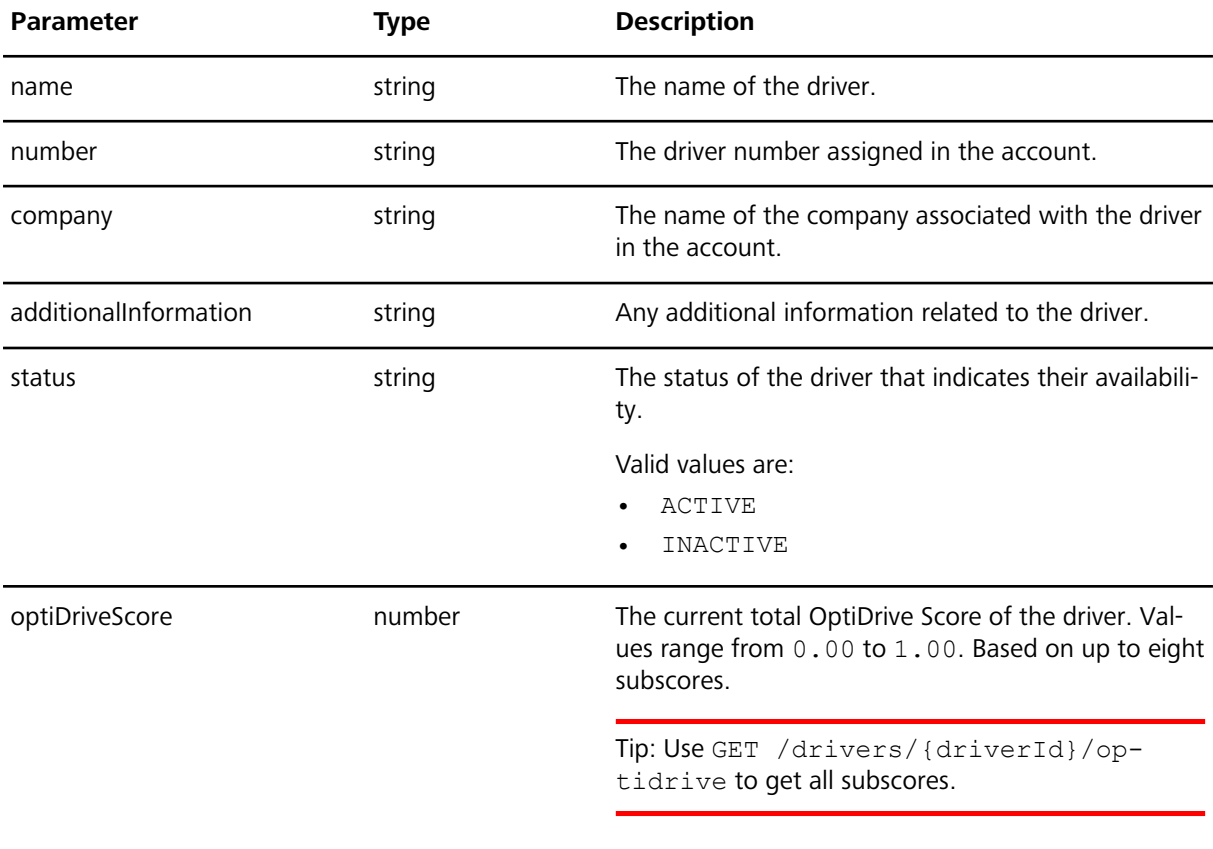

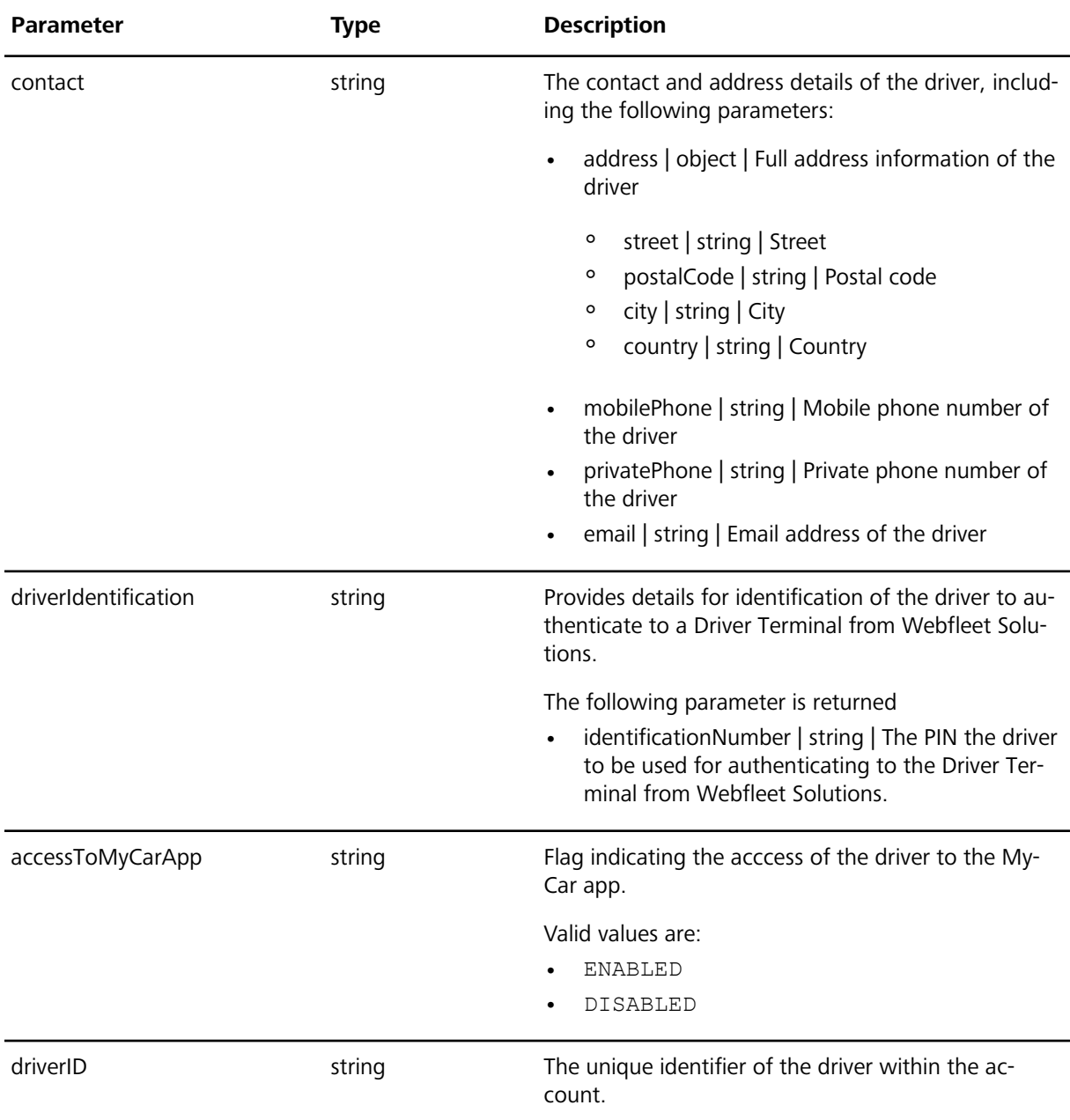

Following an example of a request and a response for GET /vehicles/{vehicleId}/driver:

```
Request
GET /vehicles/{vehicleId}/driver HTTP/1.1
Host: wfdriveapi.webfleet.com
Authorization: Bearer eyJhbGciOiJI... 
Response
{
   "name": "Jane Doe",
 "number": "ABC-1234",
```

```
 "company": "carMobility",
 "additionalInformation": "Favorite color red.",
  "status": "ACTIVE",
  "optiDriveScore": 0.98,
  "contact": {
     "address": {
       "street": "Career d'Àlaba 140",
```

```
 "postalCode": 8018,
     "city": "Barcelona",
     "country": "Spain"
   },
   "mobilePhone": 491601234567789,
   "privatePhone": 4934112345678,
   "email": "jane.doe@example.com"
 },
 "driverIdentification": {
   "identificationNumber": 1234
 },
 "accessToMyCarApp": "ENABLED",
 "driverId": "2234"
```
# <span id="page-20-0"></span>**Getting logbook information for one vehicle Description**

This endpoint returns the logbook information for the specified vehicle within the account. It contains all trips driven up to three months in the past with trip mode, time and odometer information.

#### **Request details**

}

This is an HTTP GET request. The access token needs to be used as bearer-token authorisation method.

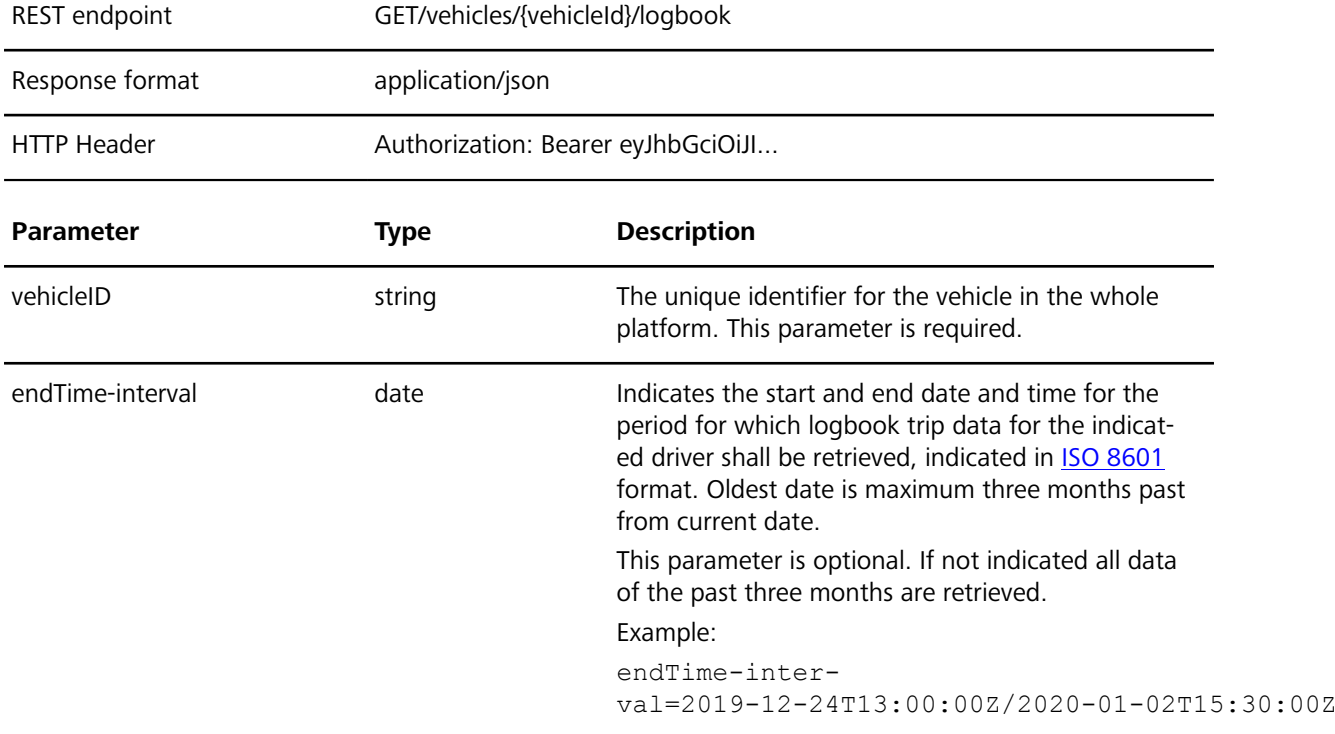

#### **Response details**

The vehicle logbook information is provided in a JSON array.

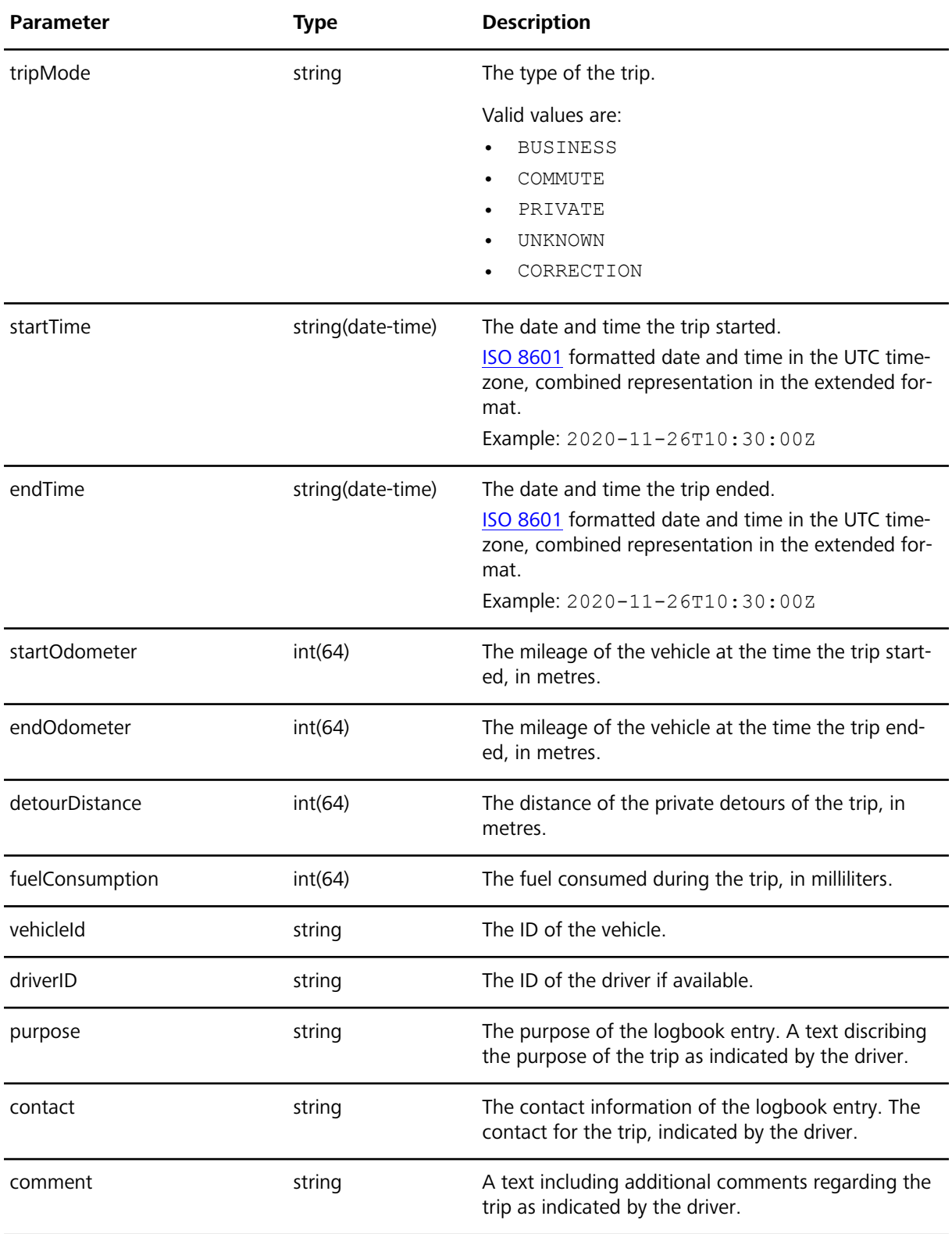

Following an example of a request and a response for GET /vehicles/{vehicleId}/logbook:

#### **Request**

```
GET /vehicles/{vehicleId}/logbook HTTP/1.1
Host: wfdriveapi.webfleet.com
Authorization: Bearer eyJhbGciOiJI...
```
**Response**

```
\sqrt{2} {
     "tripMode": "BUSINESS",
     "startTime": "2021-08-26T10:30:00Z",
     "endTime": "2021-08-26T11:30:00Z",
     "startOdometer": 15000000,
     "endOdometer": 15085000,
     "detourDistance": 3500,
     "fuelConsumption": 5500,
     "vehicleId": "123456",
     "driverId": "0815",
     "purpose": "Visit customer XYZ to speak about new products",
     "contact": "Jane Doe","comment": "Some comment for the trip"
   },
   {
     "tripMode": "COMMUTE",
     "startTime": "2021-08-26T16:30:00Z",
     "endTime": "2021-08-26T16:50:00Z",
     "startOdometer": 15085000,
     "endOdometer": 15098000,
     "detourDistance": 1500,
     "fuelConsumption": 2500,
     "vehicleId": "123456",
     "driverId": "0815",
     "purpose": "Driving to the office for a department meeting",
     "contact": "Jane Doe",
     "comment": "Some comment for the trip"
   }
```
# <span id="page-22-0"></span>**Getting accidents for one vehicle Description**

This endpoint returns accident information for the specified single vehicle within the account for past 90 days. The accident information includes time and position of the accident and more accident related information. The endpoint additionally provides an expand parameter to include more detailed information about a accident.

#### **Request details**

]

This is an HTTP GET request. The access token needs to be used as bearer-token authorisation method.

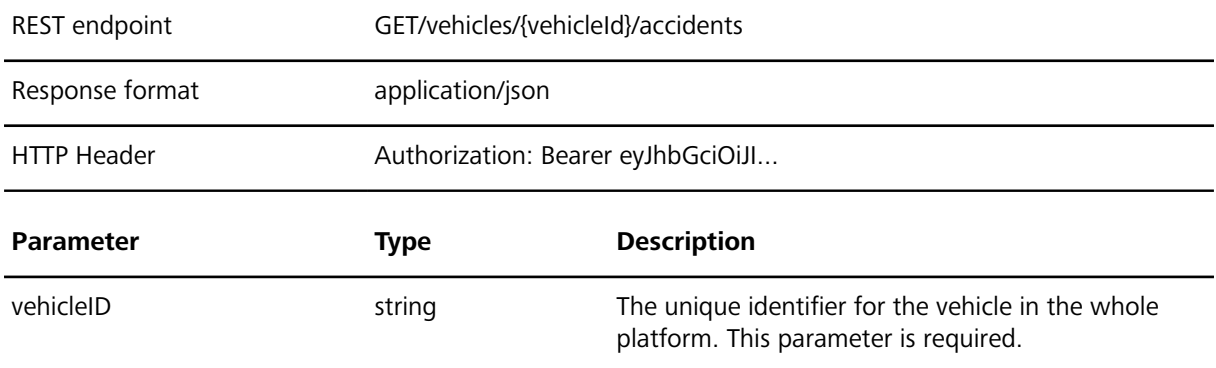

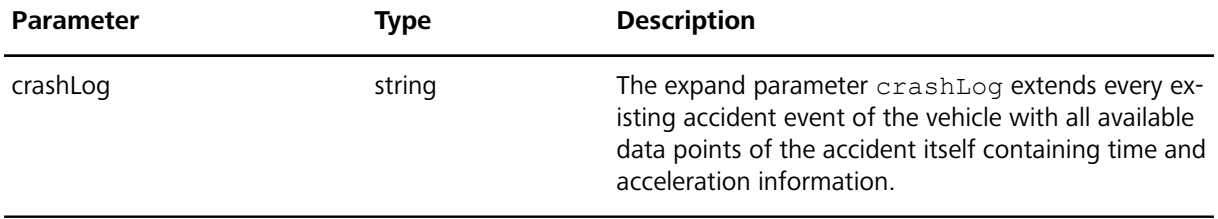

# **Response details**

The list of current issues is provided in a JSON array.

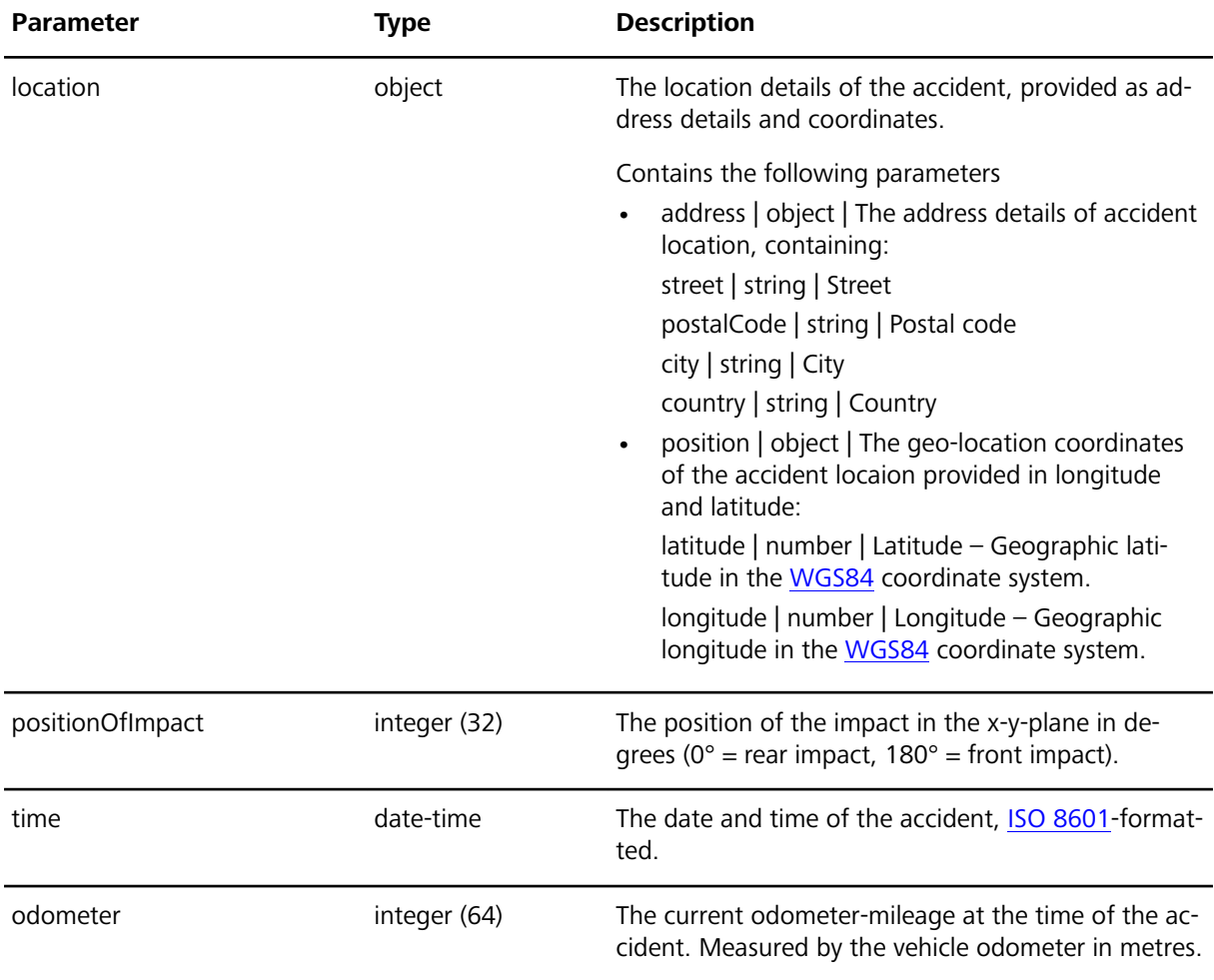

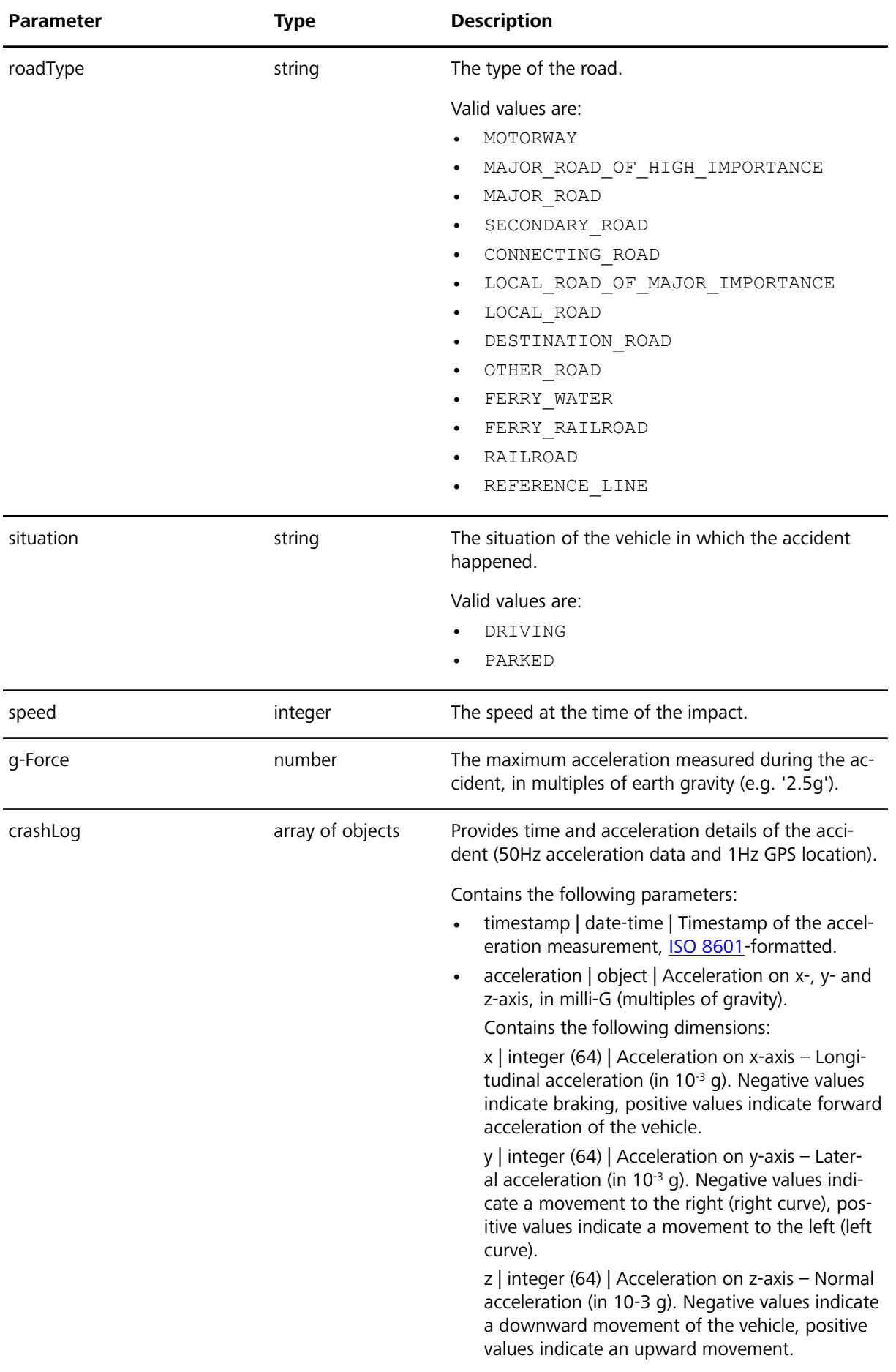

Following an example of a request and a response for GET /vehicles/{vehicleId}/accidents:

#### **Request**

```
GET /vehicles/{vehicleId}/accidents?crashLog HTTP/1.1
Host: wfdriveapi.webfleet.com
Authorization: Bearer eyJhbGciOiJI...
```
#### **Response**

```
\sqrt{2} {
     "location": {
       "address": {
         "street": "Career d'Àlaba 140",
          "postalCode": 8018,
         "city": "Barcelona",
         "country": "Spain"
       },
       "position": {
         "latitude": 51.34,
         "longitude": 12.39
       }
     },
     "positionOfImpact": 177,
     "time": "2020-11-26T10:30:00Z",
     "odometer": 12000000,
     "roadType": "MOTORWAY",
     "situation": "DRIVING",
     "g-Force": 2.5,
     "speed": 30,
     "crashLog": [
       {
          "timestamp": "2020-11-26T10:30:00Z",
          "acceleration": {
           "x": 336,
          "y": -512, "z": -1728
         }
       }
       {
         "timestamp": "2020-11-26T10:31:00Z",
         "acceleration": {
           "x": 338,
           "y": -514,"z": -1736
         }
       } 
     ]
  } 
 ]
```
## <span id="page-26-1"></span><span id="page-26-0"></span>**Getting a list of all available drivers Description**

This endpoint returns a list of all available drivers within the account including the driver-specific data stored in the account.

### **Request details**

This is an HTTP GET request with no extra parameters. The access token needs to be used as bearer-token authorisation method.

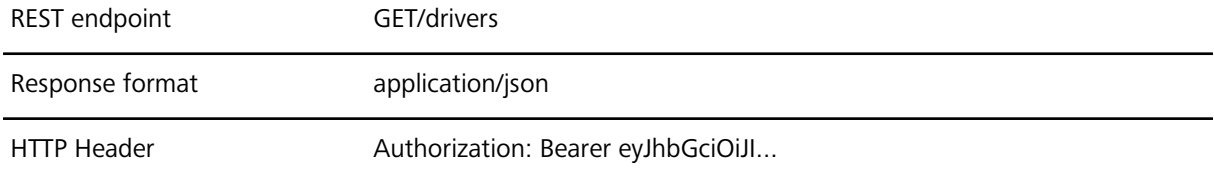

#### **Response details**

The list of drivers is provided in a JSON array.

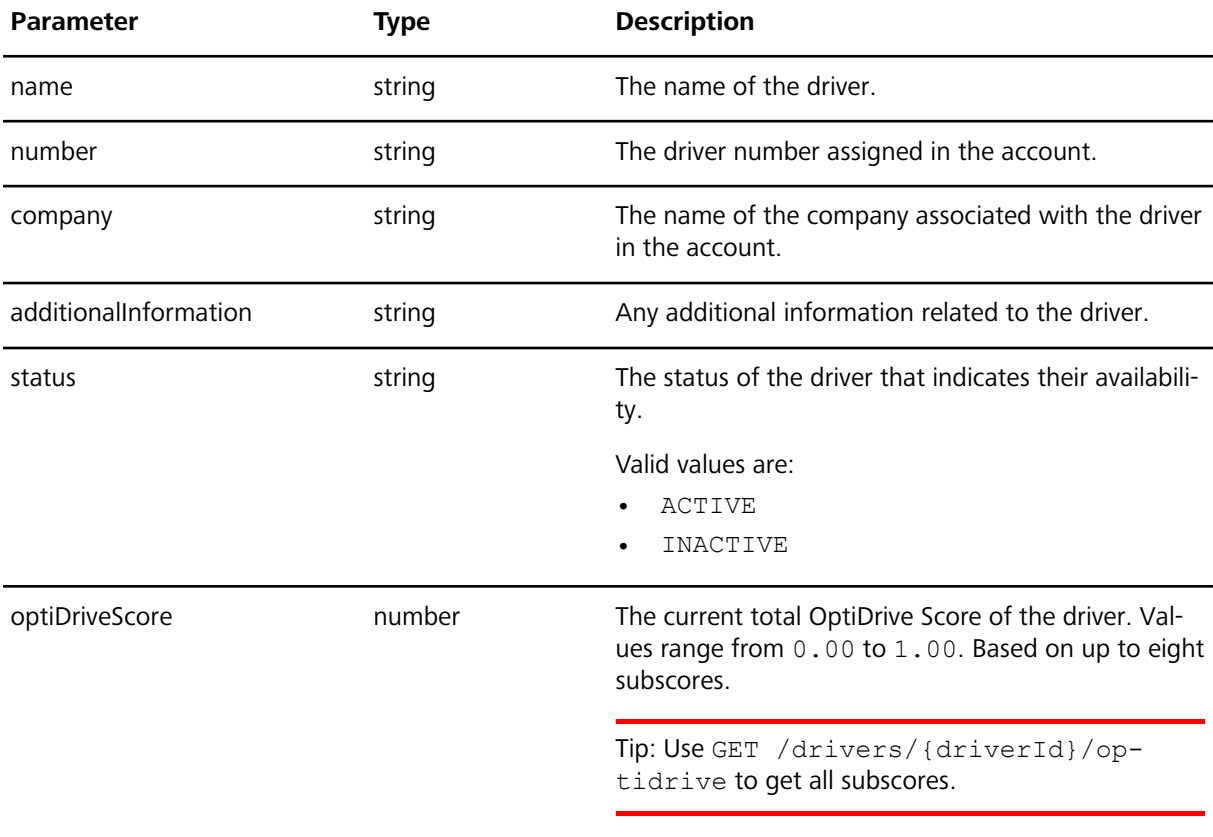

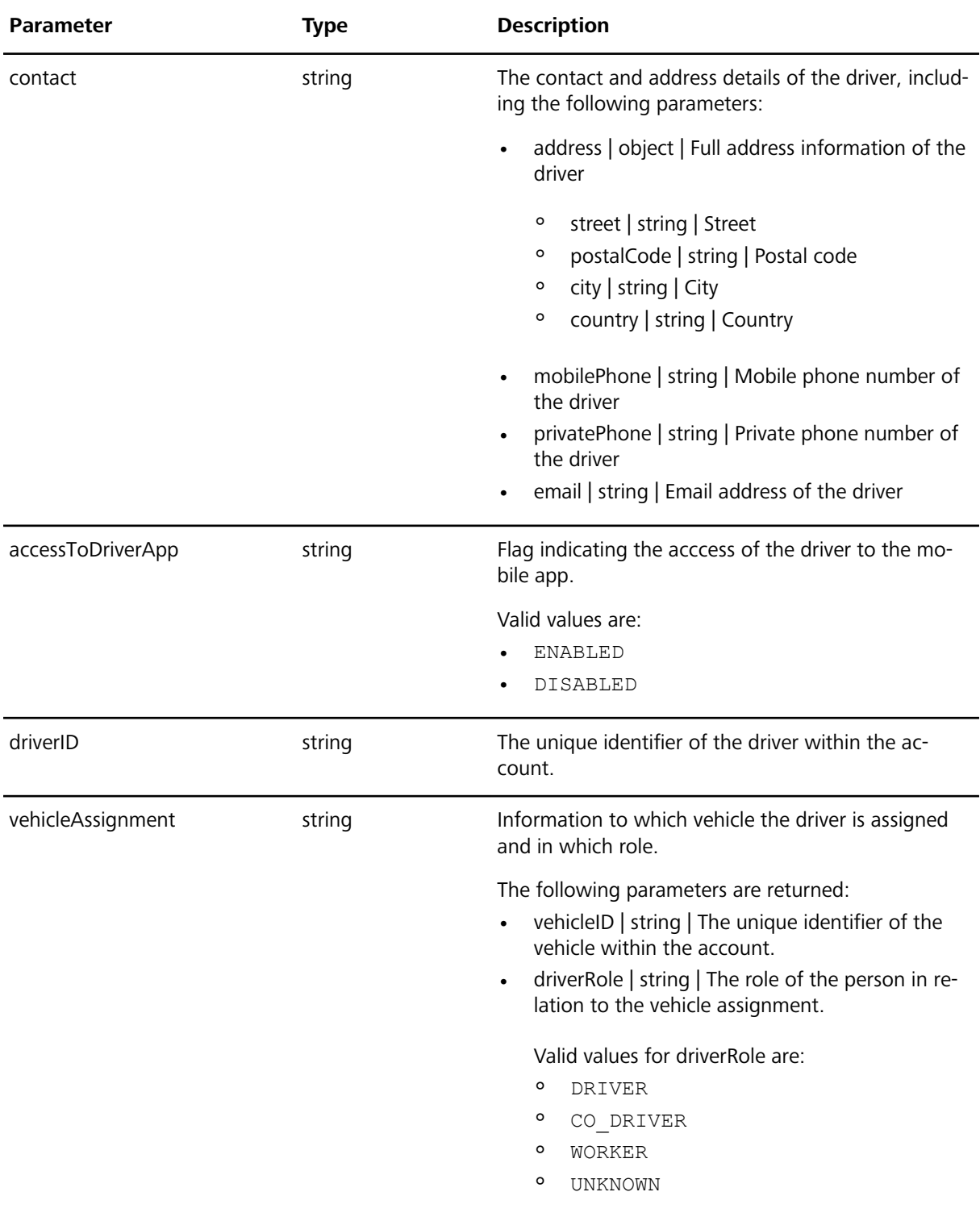

Following an example of a request and a response for GET /drivers:

#### **Request**

```
GET /drivers HTTP/1.1
Host: wfdriveapi.webfleet.com
Authorization: Bearer eyJhbGciOiJI...
```
#### **Response**

```
\lceil\left\{\right.
```

```
 "name": "Jane Doe",
   "number": "ABC-1234",
  "company": "XYZ company",
   "additionalInformation": "Favorite color red.",
   "status": "ACTIVE",
   "optiDriveScore": 0.98,
   "contact": {
     "address": {
       "street": "Career d'Àlaba 140",
       "postalCode": 8018,
       "city": "Barcelona",
       "country": "Spain"
     },
     "mobilePhone": 491601234567789,
     "privatePhone": 4934112345678,
     "email": "jane.doe@example.com"
   },
   "driverId": "2234",
   "vehicleAssignment": {
    "vehicleId": "1235",
     "driverRole": "DRIVER"
  }
 }
```
### <span id="page-28-0"></span>**Getting all details of one driver Description**

This endpoint returns a list of all details for one driver within the account.

#### **Request details**

]

This is an HTTP GET request. The access token needs to be used as bearer-token authorisation method.

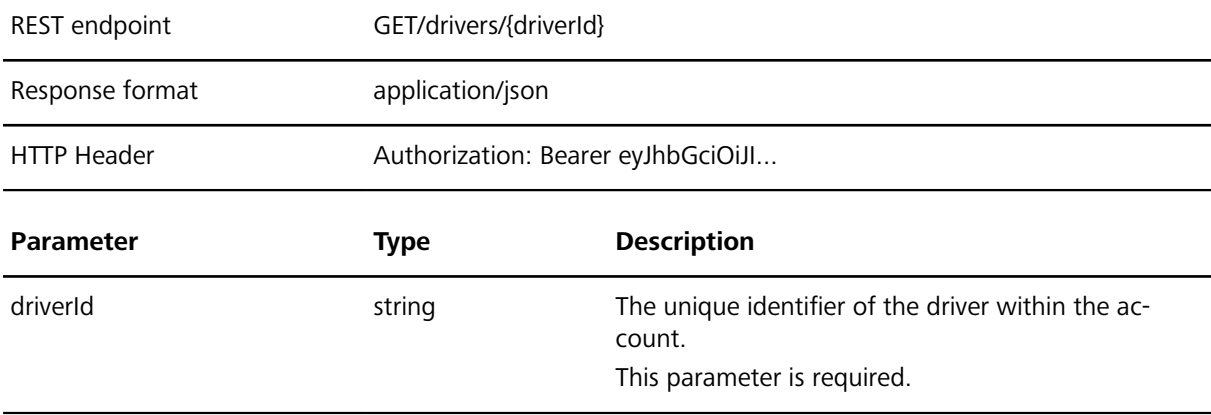

#### **Response details**

The list of driver details is provided in a JSON array.

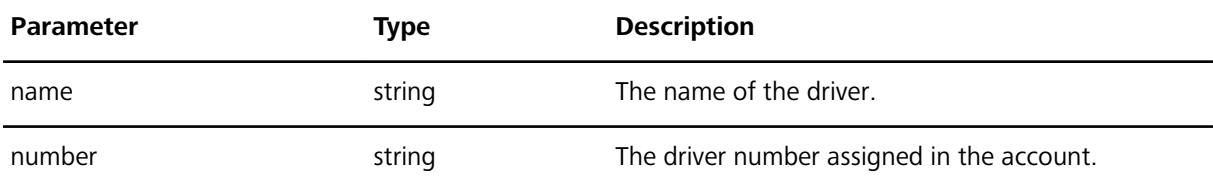

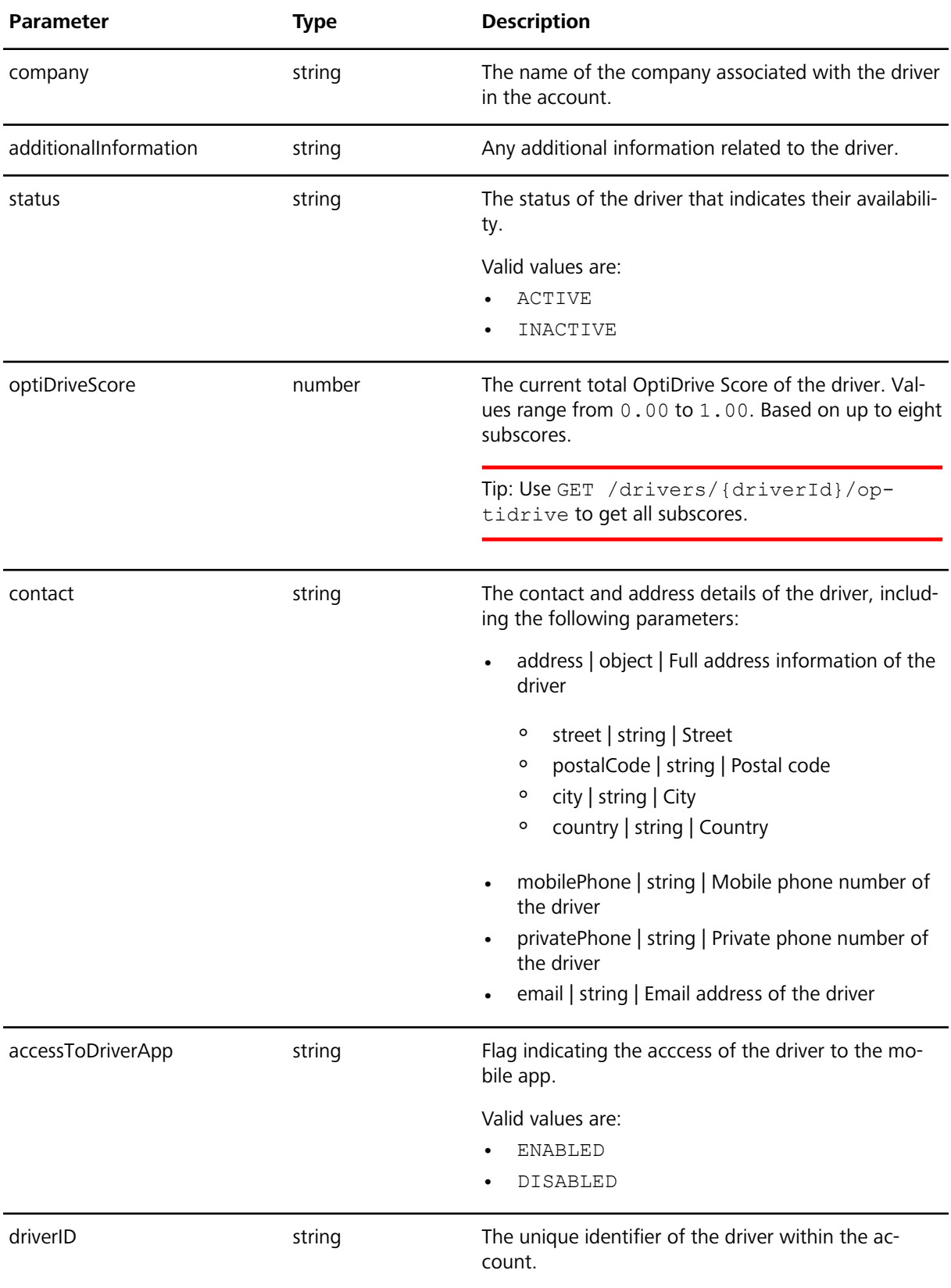

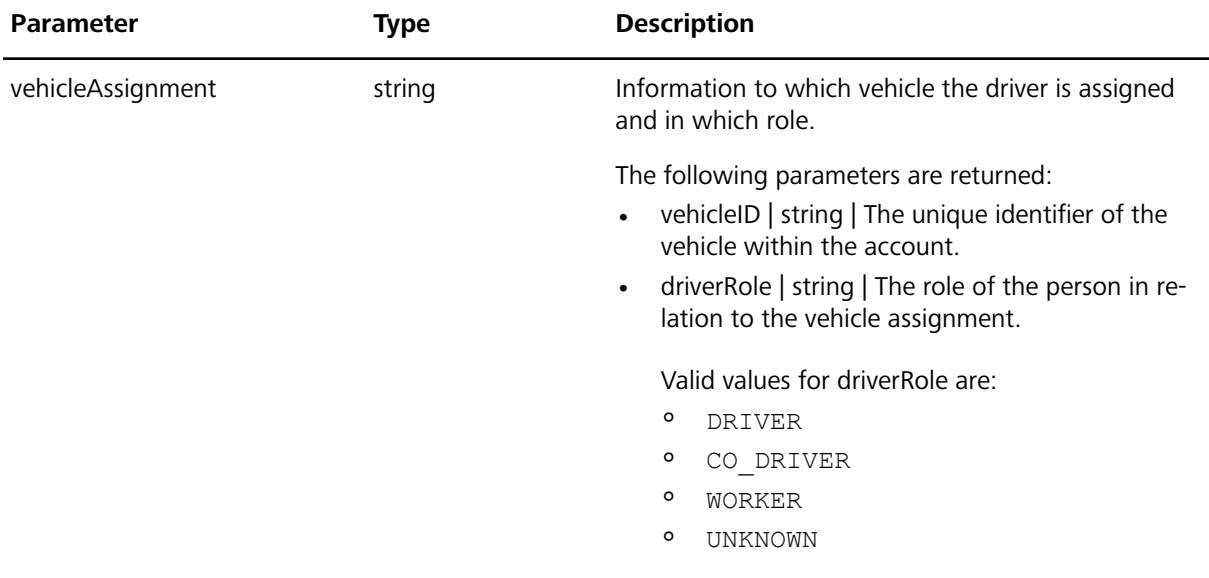

Following an example of a request and a response for GET /drivers/{driverId}:

#### **Request**

```
GET /drivers/{driverId} HTTP/1.1
Host: wfdriveapi.webfleet.com
Authorization: Bearer eyJhbGciOiJI...
```
#### **Response**

```
{
  "name": "Jane Doe",
  "number": "ABC-1234",
   "company": "XYZ company",
   "additionalInformation": "Favorite color red.",
   "status": "ACTIVE",
   "optiDriveScore": 0.98,
   "contact": {
     "address": {
       "street": "Career d'Àlaba 140",
      "postalCode": 8018,
       "city": "Barcelona",
       "country": "Spain"
     },
     "mobilePhone": 491601234567789,
     "privatePhone": 4934112345678,
     "email": "jane.doe@example.com"
   },
   "accessToDriverApp": "ENABLED",
   "driverId": "2234",
   "vehicleAssignment": {
    "vehicleId": "1235",
     "driverRole": "DRIVER"
  }
}
```
# <span id="page-31-0"></span>**Getting all logbook trip details for one driver Description**

This endpoint returns a list of all logbook trips including their details for one driver within the account.

# **Request details**

This is an HTTP GET request. The access token needs to be used as bearer-token authorisation method.

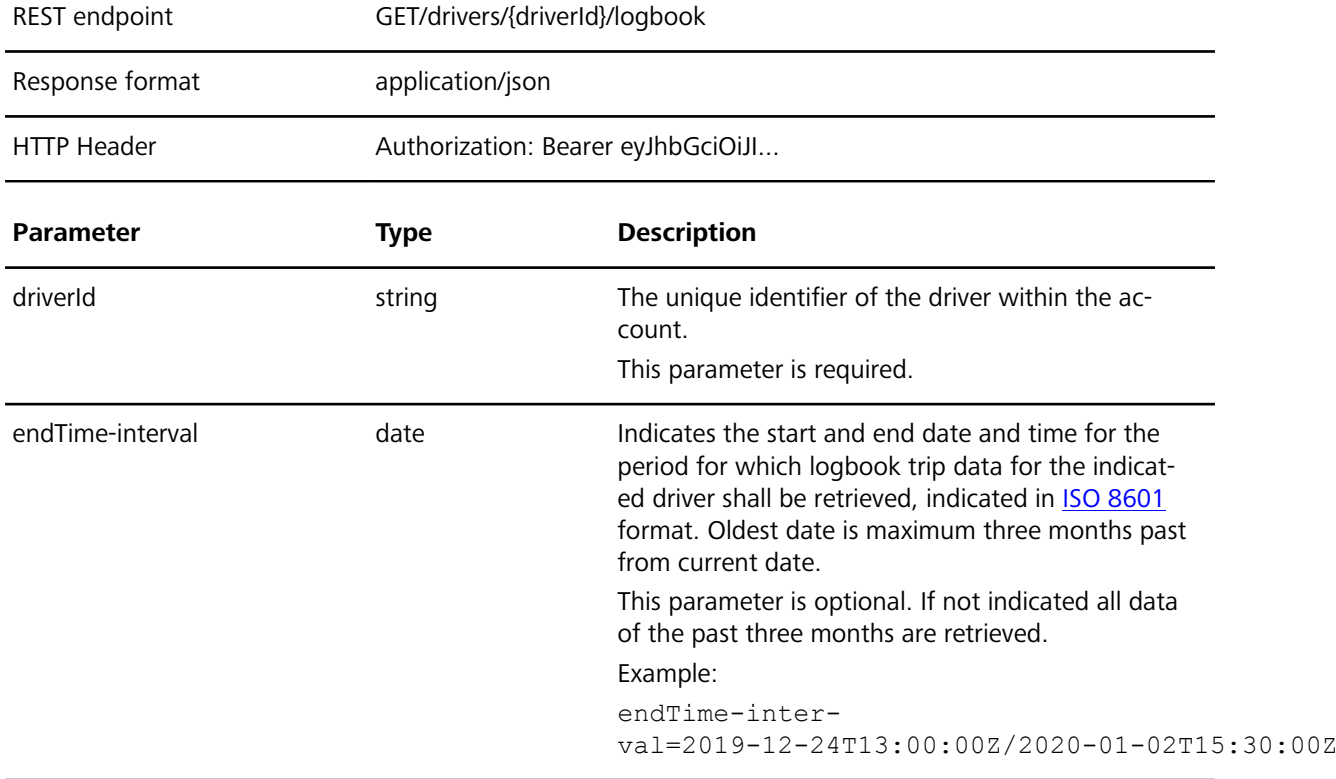

#### **Response details**

The list logbook trip details is provided in a JSON array.

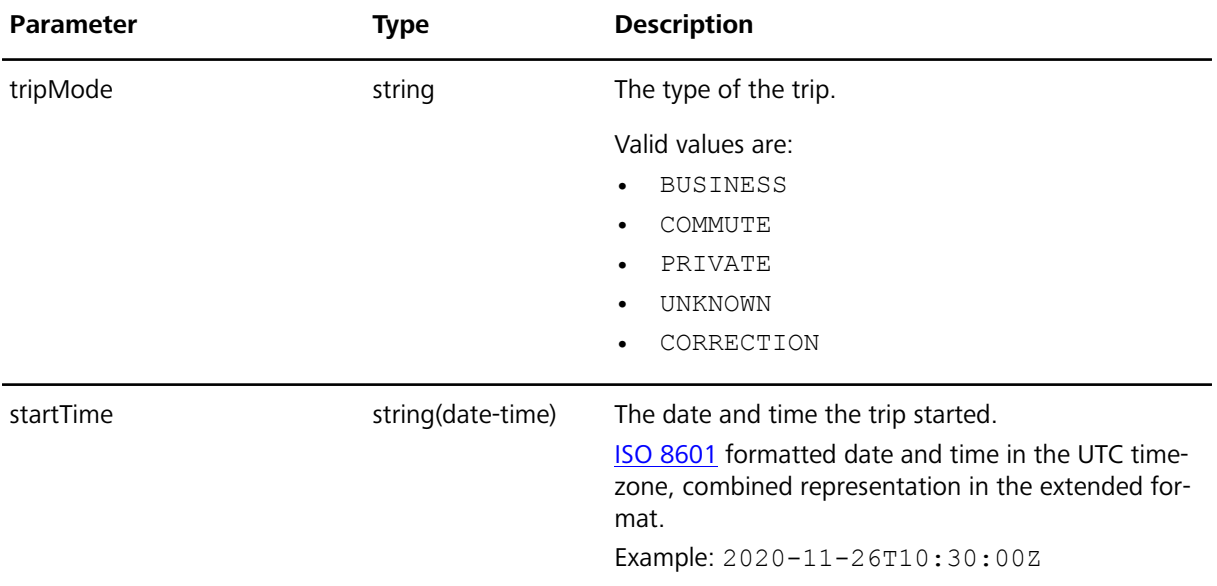

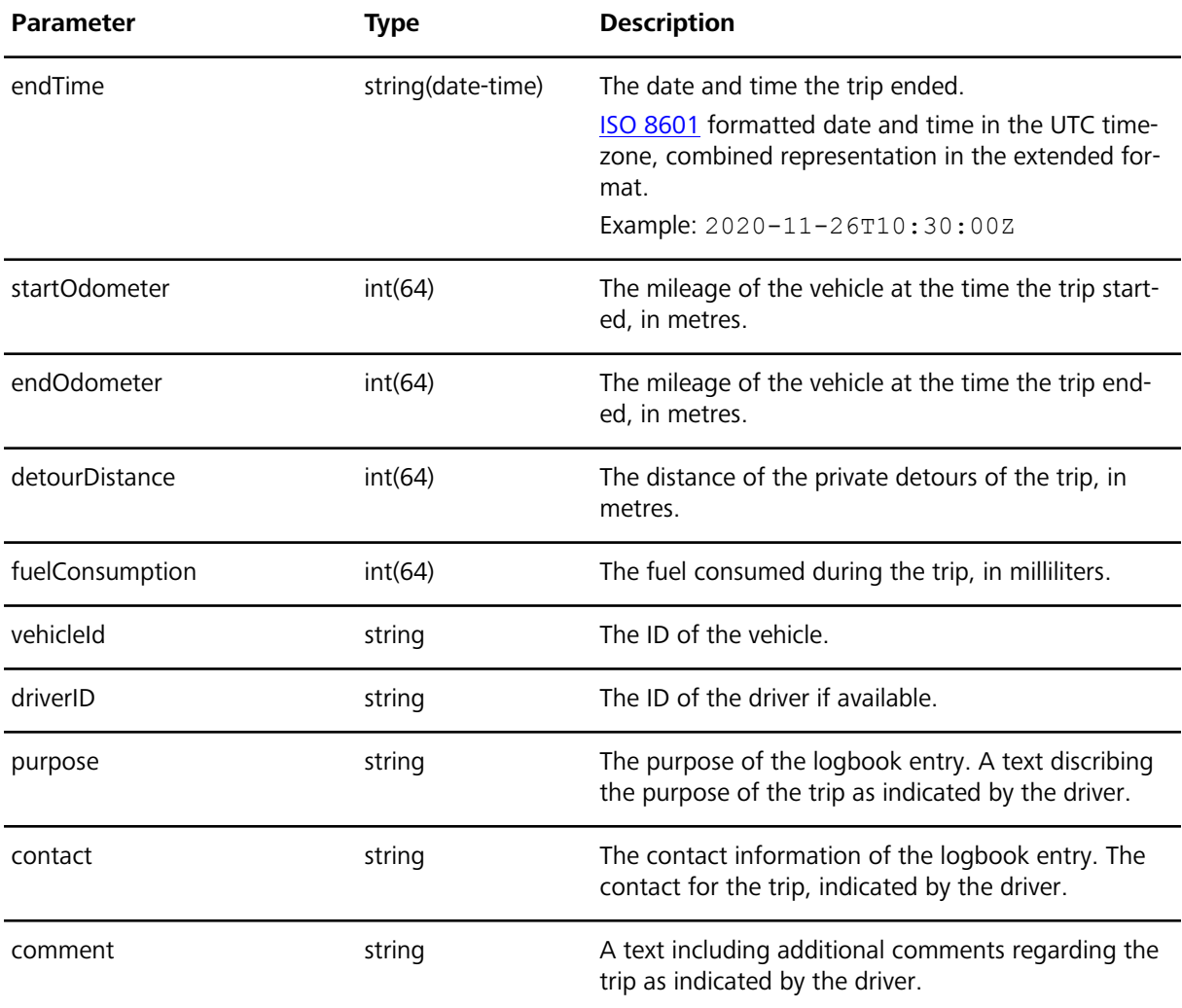

Following an example of a request and a response for GET /drivers/{driverId}/logbook:

#### **Request**

```
GET /drivers/{driverId}/logbook?endTime-inter-
val=2019-12-24T13:00:00Z/2020-01-02T15:30:00Z
```

```
Host: wfdriveapi.webfleet.com 
Accept: application/json 
Authorization: Bearer eyJhbGciOiJI...
```
#### **Response**

```
\overline{a} {
     "tripMode": "BUSINESS",
     "startTime": "2021-08-26T10:30:00Z",
     "endTime": "2021-08-26T11:30:00Z",
     "startOdometer": 15000000,
     "endOdometer": 15085000,
     "detourDistance": 3500,
     "fuelConsumption": 5500,
     "vehicleId": "123456",
     "driverId": "0815",
     "purpose": "Visit customer XYZ to speak about new products",
     "contact": "Jane Doe","comment": "Some comment for the trip"
  },
```

```
 {
     "tripMode": "COMMUTE",
     "startTime": "2021-08-26T16:30:00Z",
     "endTime": "2021-08-26T16:50:00Z",
     "startOdometer": 15085000,
     "endOdometer": 15098000,
     "detourDistance": 1500,
     "fuelConsumption": 2500,
     "vehicleId": "123456",
     "driverId": "0815",
     "purpose": "Driving to the office for a department meeting",
     "contact": "Jane Doe",
     "comment": "Some comment for the trip"
   }
]
```
## <span id="page-33-0"></span>**Getting OptiDrive scores for one driver Description**

This endpoint returns the OptiDrive scores for a single driver of the account for the last 30 days. These scores are about driving behaviour and how the driving style impacts the safety and sustainability.

#### **Request details**

This is an HTTP GET request. The access token needs to be used as bearer-token authorisation method.

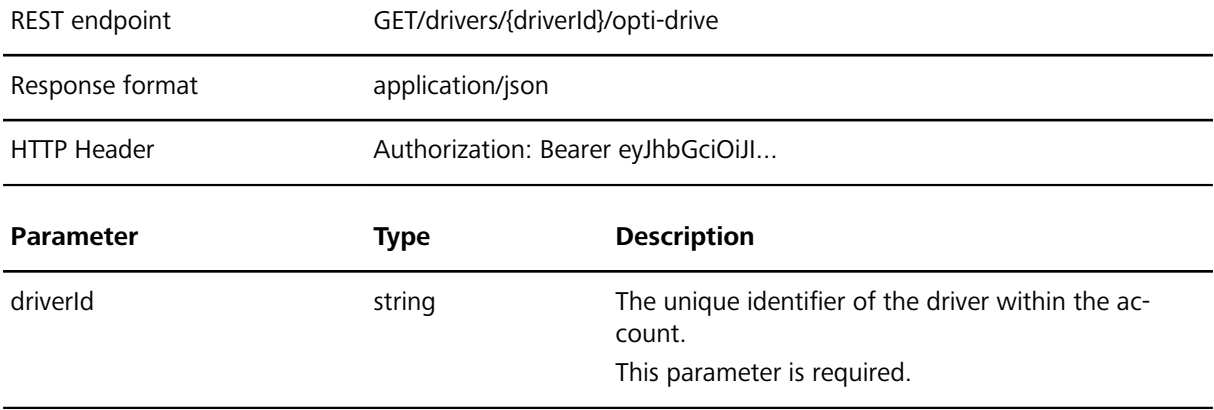

#### **Response details**

The OptiDrive values are provided in a JSON array.

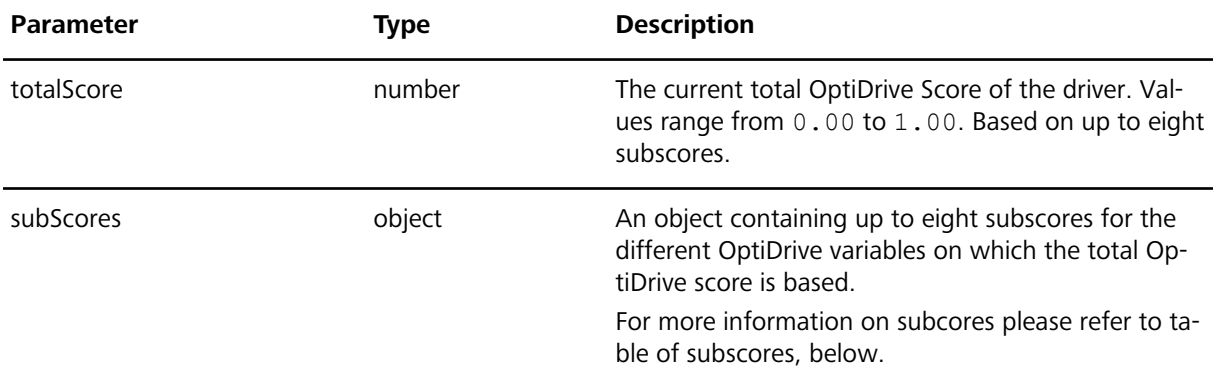

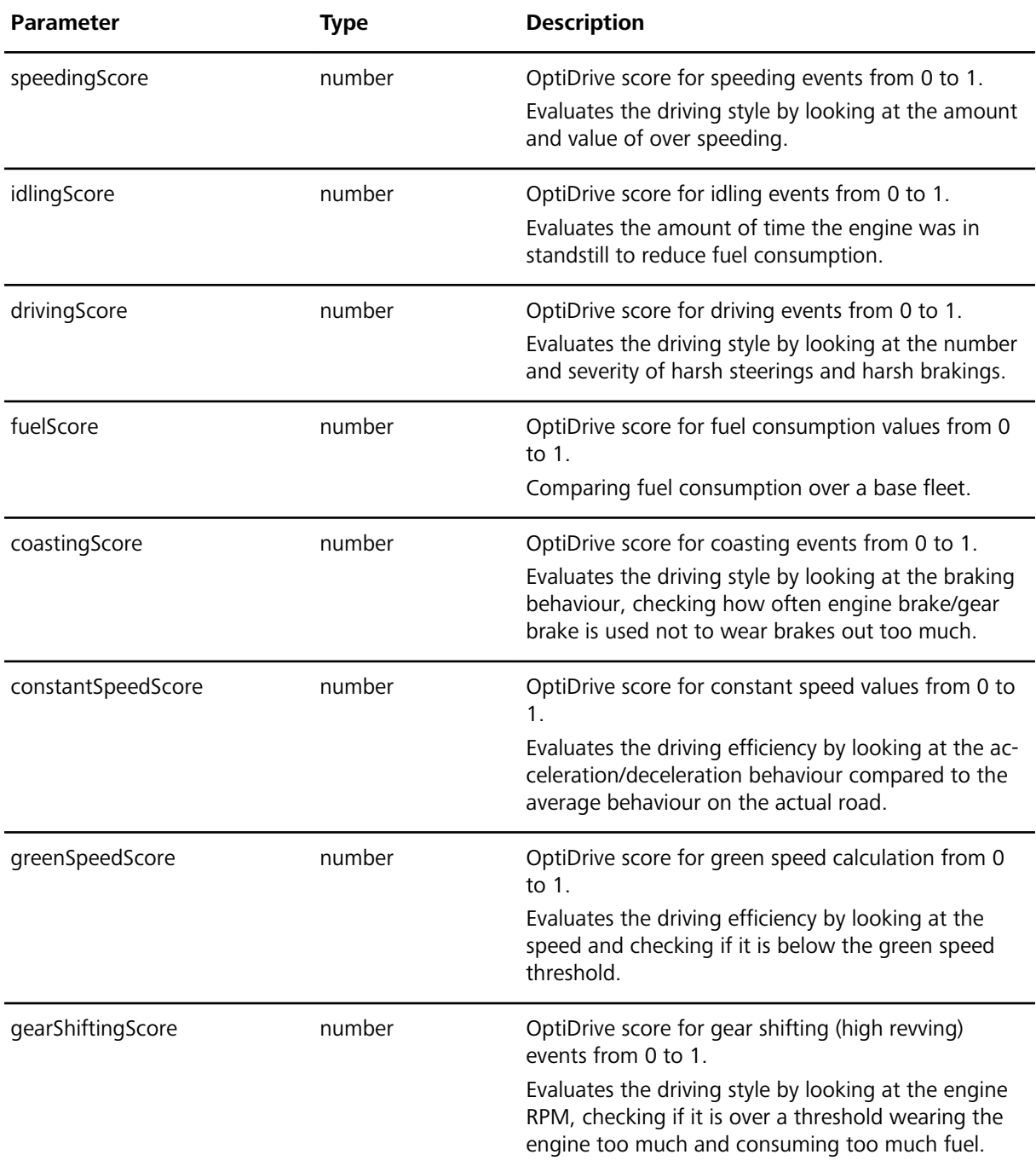

Following an example of a request and a response for GET /drivers/{driverId}/opti-drive:

#### **Request**

```
GET /drivers/{driverId}/opti-drive HTTP/1.1
Host: wfdriveapi.webfleet.com
Authorization: Bearer eyJhbGciOiJI...
```
#### **Response**

```
{
  "totalScore": 0.98,
  "subScores": {
    "speedingScore": 0.48,
     "idlingScore": 0.32,
```

```
 "drivingScore": 0.51,
    "fuelScore": 0.72,
    "coastingScore": 0.95,
    "constantSpeedScore": 0.56,
 "greenSpeedScore": 0.13,
 "gearShiftingScore": 0.72
 }
```
}

# <span id="page-36-0"></span>**Appendix**

# <span id="page-37-0"></span>**Response codes**

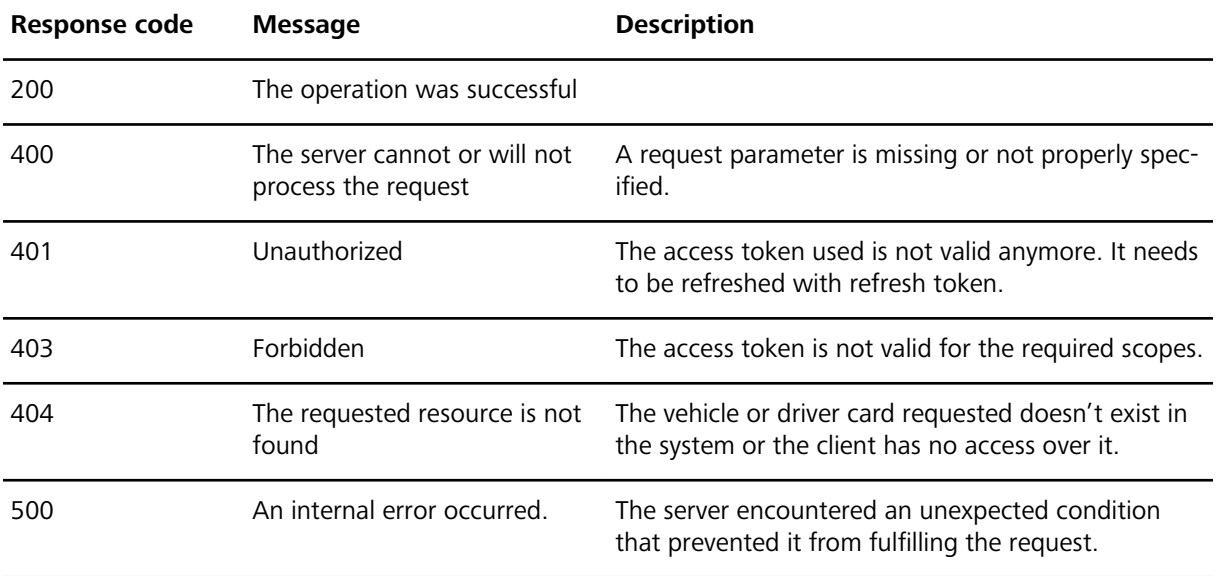

#### **Error response**

All endpoints can throw an error with code 40x and the following structure:

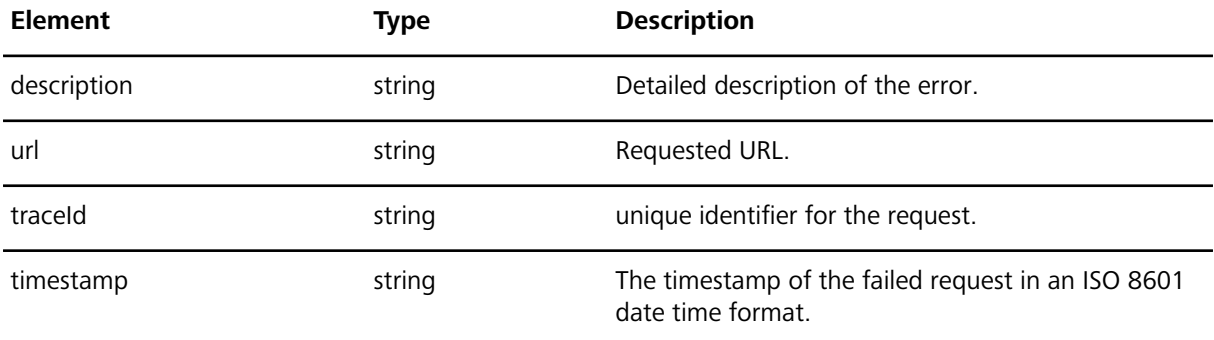

Example:

#### **Response**

 $\begin{array}{c} \hline \end{array}$ 

```
{
    "description": "Brief description of error",
    "url": "http://example.com/endpoint",
 "traceId": "42iuh101f8723r"
 "timestamp": "2021-08-05T11:17:05.472348+02:00"
```
# <span id="page-38-0"></span>**Revision history**

#### **DRIVE.connect**

Webfleet Solutions, DRIVE.connect 1.2

© 2022 Bridgestone Mobility Solutions B.V. All rights reserved. Webfleet is a registered trademark of Bridgestone Mobility Solutions B.V. or one of its Affiliates.

No part may be reproduced except as authorised by written permission. The copyright and the foregoing restriction extend to reproduction in all media.

#### **Revision history**

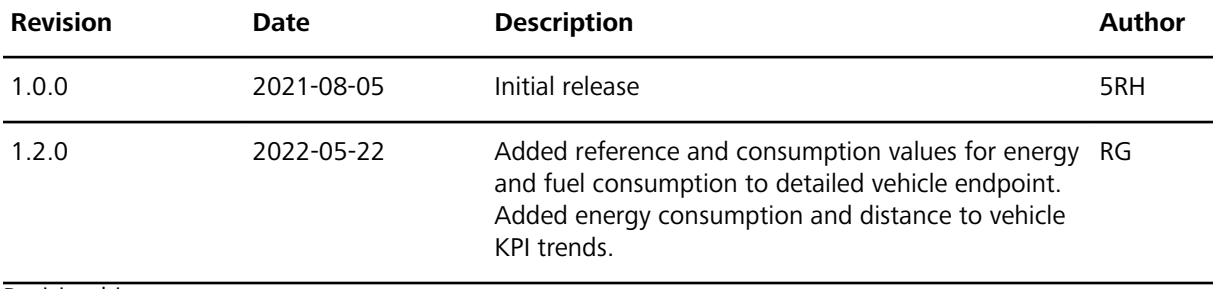

Revision history